# $\frac{d\ln\ln}{d}$

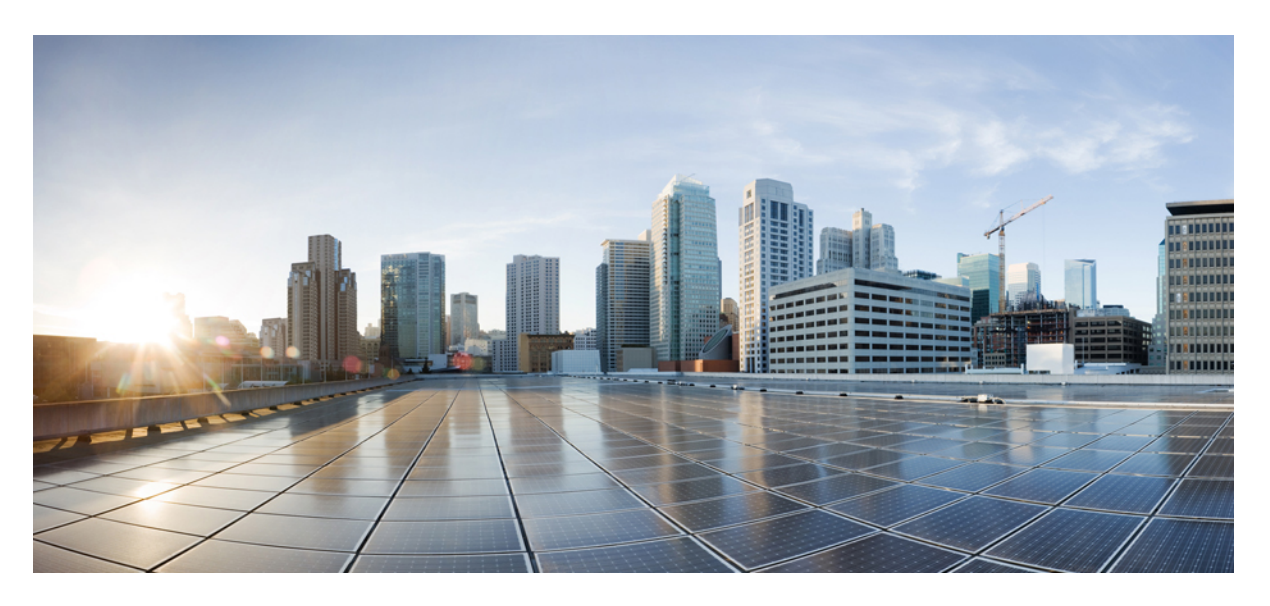

# **Multicast Configuration, Cisco Catalyst PON Series Switches**

**First Published:** 2020-11-09

#### **Americas Headquarters**

Cisco Systems, Inc. 170 West Tasman Drive San Jose, CA 95134-1706 USA http://www.cisco.com Tel: 408 526-4000 800 553-NETS (6387) Fax: 408 527-0883

THE SPECIFICATIONS AND INFORMATION REGARDING THE PRODUCTS IN THIS MANUAL ARE SUBJECT TO CHANGE WITHOUT NOTICE. ALL STATEMENTS, INFORMATION, AND RECOMMENDATIONS IN THIS MANUAL ARE BELIEVED TO BE ACCURATE BUT ARE PRESENTED WITHOUT WARRANTY OF ANY KIND, EXPRESS OR IMPLIED. USERS MUST TAKE FULL RESPONSIBILITY FOR THEIR APPLICATION OF ANY PRODUCTS.

THE SOFTWARE LICENSE AND LIMITED WARRANTY FOR THE ACCOMPANYING PRODUCT ARE SET FORTH IN THE INFORMATION PACKET THAT SHIPPED WITH THE PRODUCT AND ARE INCORPORATED HEREIN BY THIS REFERENCE. IF YOU ARE UNABLE TO LOCATE THE SOFTWARE LICENSE OR LIMITED WARRANTY, CONTACT YOUR CISCO REPRESENTATIVE FOR A COPY.

The Cisco implementation of TCP header compression is an adaptation of a program developed by the University of California, Berkeley (UCB) as part of UCB's public domain version of the UNIX operating system. All rights reserved. Copyright <sup>©</sup> 1981, Regents of the University of California.

NOTWITHSTANDING ANY OTHER WARRANTY HEREIN, ALL DOCUMENT FILES AND SOFTWARE OF THESE SUPPLIERS ARE PROVIDED "AS IS" WITH ALL FAULTS. CISCO AND THE ABOVE-NAMED SUPPLIERS DISCLAIM ALL WARRANTIES, EXPRESSED OR IMPLIED, INCLUDING, WITHOUT LIMITATION, THOSE OF MERCHANTABILITY, FITNESS FOR A PARTICULAR PURPOSE AND NONINFRINGEMENT OR ARISING FROM A COURSE OF DEALING, USAGE, OR TRADE PRACTICE.

IN NO EVENT SHALL CISCO OR ITS SUPPLIERS BE LIABLE FOR ANY INDIRECT, SPECIAL, CONSEQUENTIAL, OR INCIDENTAL DAMAGES, INCLUDING, WITHOUT LIMITATION, LOST PROFITS OR LOSS OR DAMAGE TO DATA ARISING OUT OF THE USE OR INABILITY TO USE THIS MANUAL, EVEN IF CISCO OR ITS SUPPLIERS HAVE BEEN ADVISED OF THE POSSIBILITY OF SUCH DAMAGES.

Any Internet Protocol (IP) addresses and phone numbers used in this document are not intended to be actual addresses and phone numbers. Any examples, command display output, network topology diagrams, and other figures included in the document are shown for illustrative purposes only. Any use of actual IP addresses or phone numbers in illustrative content is unintentional and coincidental.

All printed copies and duplicate soft copies of this document are considered uncontrolled. See the current online version for the latest version.

Cisco has more than 200 offices worldwide. Addresses and phone numbers are listed on the Cisco website at www.cisco.com/go/offices.

Cisco and the Cisco logo are trademarks or registered trademarks of Cisco and/or its affiliates in the U.S. and other countries. To view a list of Cisco trademarks, go to this URL: <https://www.cisco.com/c/en/us/about/legal/trademarks.html>. Third-party trademarks mentioned are the property of their respective owners. The use of the word partner does not imply a partnership relationship between Cisco and any other company. (1721R)

© 2020 Cisco Systems, Inc. All rights reserved.

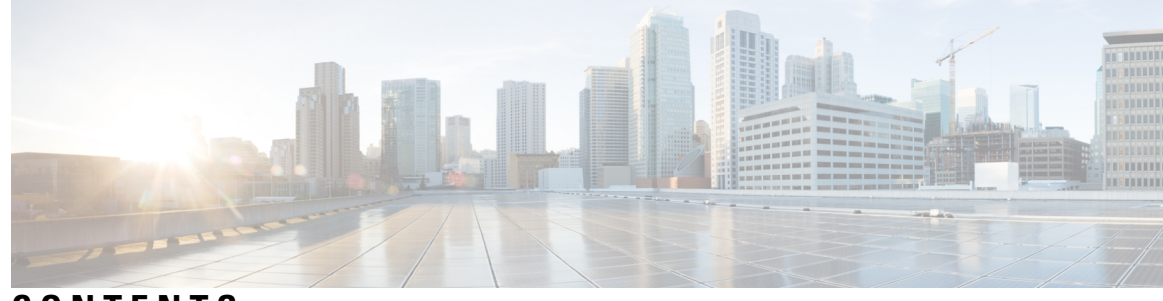

### **CONTENTS**

# **CHAPTER 1 [Configuring](#page-6-0) Multicast in the GPON Network 1** Information About [Configuring](#page-6-1) Multicast in the GPON Network **1** About [Multicast](#page-6-2) **1** About IGMP [Snooping](#page-6-3) **1** About [Multicast](#page-6-4) Group Entry **1** About Multicast Group Learning [Limitation](#page-7-0) **2** [About](#page-7-1) Fast Leave **2** About VLAN tagging on [Downlink](#page-7-2) Multicast Packets **2** How to [Configure](#page-7-3) Multicast in the GPON Network **2** [Configuring](#page-7-4) IGMP Snooping **2** [Configuring](#page-8-0) Multicast Group Learning Limitation **3** [Configuring](#page-9-0) Fast Leave **4** [Configuring](#page-10-0) Downlink Multicast Packet Tagging Rule **5** [Monitoring](#page-11-0) Multicast Entry **6** [Configuration](#page-12-0) Examples for Multicast in the GPON Network **7** Example: [Configuring](#page-12-1) IGMP **7 CHAPTER 2 [Configuring](#page-14-0) IGMP Snooping 9** [Information](#page-14-1) About IGMP Snooping **9** How to [Configure](#page-15-0) SNMP Snooping **10** Enabling IGMP [Snooping](#page-15-1) **10**

[Configuring](#page-16-0) the IGMP Snooping Timer **11**

[Configuring](#page-20-0) the IGMP Snooping Querier **15**

[Configuring](#page-17-1) the Maximum Number of Multicast Groups **12**

Configuring the [IGMP-Snooping](#page-19-0) Learning Strategy **14**

[Configuring](#page-17-0) Fast Leave **12**

[Configuring](#page-21-0) the Route Port **16** Configuring a Multicast VLAN for Internet Group [Management](#page-22-0) Protocol Packets **17** [Configuring](#page-23-0) a Port to Record the Host MAC Address **18** Configuring the [Suppression](#page-23-1) of a Multicast Report **18** [Configuring](#page-24-0) the Dropping of Query and Report Packets **19** [Configuring](#page-25-0) the IGMP Snooping Blocked List and Allowed List Profiles **20** Verifying IGMP Snooping [Configuration](#page-26-0) **21** [Configuration](#page-27-0) Examples for IGMP Snooping **22** Example: Enabling IGMP [Snooping](#page-27-1) **22** Example: [Displaying](#page-27-2) the Multicast Group Learnt by a Device **22**

#### **CHAPTER 3 [Configuring](#page-28-0) MLD Snooping 23**

[Information](#page-28-1) About MLD Snooping **23** How to [Configure](#page-28-2) MLD Snooping **23** Enabling MLD [Snooping](#page-28-3) **23** [Configuring](#page-29-0) MLD Snooping Timer **24** [Configuring](#page-29-1) Fast-Leave **24** [Configuring](#page-30-0) Maximum Multicast Groups on a Port **25** [Configuring](#page-31-0) Multicast Learning Strategy of MLD Snooping **26** [Configuring](#page-31-1) MLD Snooping Querier **26** [Configuring](#page-33-0) a Routing Port **28** [Configuring](#page-33-1) a Multicast VLAN **28** [Configuring](#page-34-0) a Port to Record Host MAC Address **29** Verifying MLD Snooping [Configuration](#page-34-1) **29** [Configuration](#page-35-0) Example for MLD Snooping **30**

#### **CHAPTER 4 [Configuring](#page-38-0) Static Multicast Tables 33**

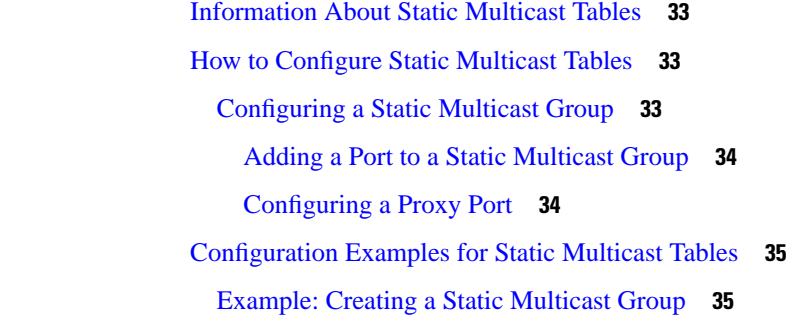

[Example:](#page-40-2) Adding a Port to a Static Multicast Group **35**

H

I

#### **Contents**

I

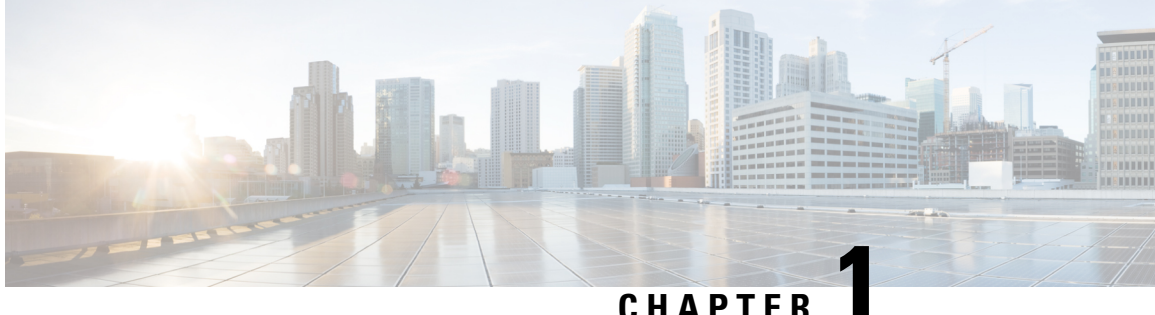

# <span id="page-6-0"></span>**Configuring Multicast in the GPON Network**

- Information About [Configuring](#page-6-1) Multicast in the GPON Network, on page 1
- How to [Configure](#page-7-3) Multicast in the GPON Network, on page 2
- [Configuration](#page-12-0) Examples for Multicast in the GPON Network, on page 7

# <span id="page-6-2"></span><span id="page-6-1"></span>**Information About Configuring Multicast in the GPON Network**

### **About Multicast**

The GPON system works on a master-slave ONU Management Control Interface (OMCI) protocol. In the GPON system, the OLT is the master, the ONT is the slave and the OMCI protocol allows the OLT to configure, manage and control the attached ONT device. The OMCI protocol establishes a proprietary OMCI channel transmission control messages between the OLT and the ONT. The configuration of the ONT-related multicast function is configured and delivered through the OLT. There are two types of ONT multicast modes:

- IGMP-snooping mode
- Controllable multicast mode

### <span id="page-6-4"></span><span id="page-6-3"></span>**About IGMP Snooping**

IGMP snooping examines IGMP protocol messages to discover which interfaces are connected to hosts or other devices interested in receiving this traffic. Multicast service packets are forwarded only to those hosts listed in the forwarding table. The forwarding table entries are created, maintained, and deleted dynamically based on the host members joining and leaving. IGMP report requests from the ONT are not required to pass the authentication table issued from the OLT, which allows the forwarding table to be updated by directly snooping the IGMP packets. IGMP snooping allows users to watch multicast programs on demand.

### **About Multicast Group Entry**

You can view the multicast group entries learned by the ONT. The HGU type ONT can only be based on global view, and the SFU type ONT is based on port view.

### <span id="page-7-0"></span>**About Multicast Group Learning Limitation**

The multicast group learning limitation allows to limit the number of multicast group entries learnt on the ONT. By default, the maximum number of multicast groups learnt on an ONT interface is the maximum number of hardware entries used on an interface. If the number of multicast group entries exceed the configured value, then previous learnt multicast group entries will not be deleted, and new IGMP join messages are dropped. The multicast group limit is configured on the OLT to control the number of multicast group learning on the ONT or ONT port. You must configure the ONT multicast mode before configuring the multicast group limitation.

### <span id="page-7-1"></span>**About Fast Leave**

The ONT processes the IGMP leave message in the following ways:

- Normal leave: The local multicast entry is not deleted immediately after the IGMP leave message is received and waits for the multicast query timeout to expire. If an IGMP join message is not received before the multicast query timeout then the local multicast entry is deleted.
- Fast Leave: The local multicast entry is deleted immediately after the IGMP leave message is received and the multicast table resource is freed.

### <span id="page-7-2"></span>**About VLAN tagging on Downlink Multicast Packets**

Multicast packets in the downlink path are assigned to a dedicated channel forwarding gemport 4095 on the PON system.

The VLAN tagging on downlink multicast packet feature allows you to configure a VLAN policy on the ONT. Based on the VLAN policy, the ONT performs VLAN tagging on the downlink multicast group packet. The multicast group packet can either be a service packet or a query packet. The packetis then only forwarded to the attached STB device.

The HGU-type ONT is based on the global, and the SFU-type ONT is based on the port.

Configuring VLAN tagging on a downlink multicast packet includes removing a tagging rule, adding a tagging and a translating rule. If VLAN tagging on an uplink multicast packet feature is not configured, then the default flow rule is processed.

# <span id="page-7-4"></span><span id="page-7-3"></span>**How to Configure Multicast in the GPON Network**

## **Configuring IGMP Snooping**

To configure IGMP snooping, perform this procedure.

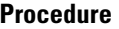

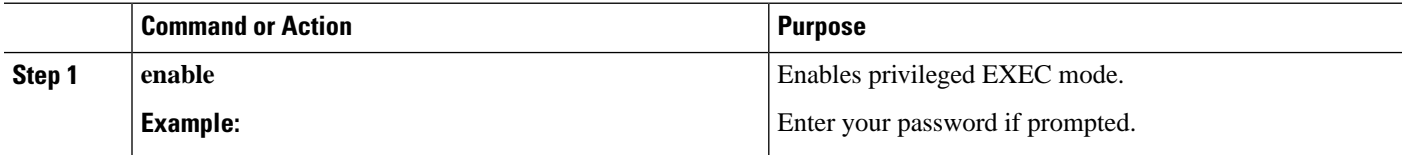

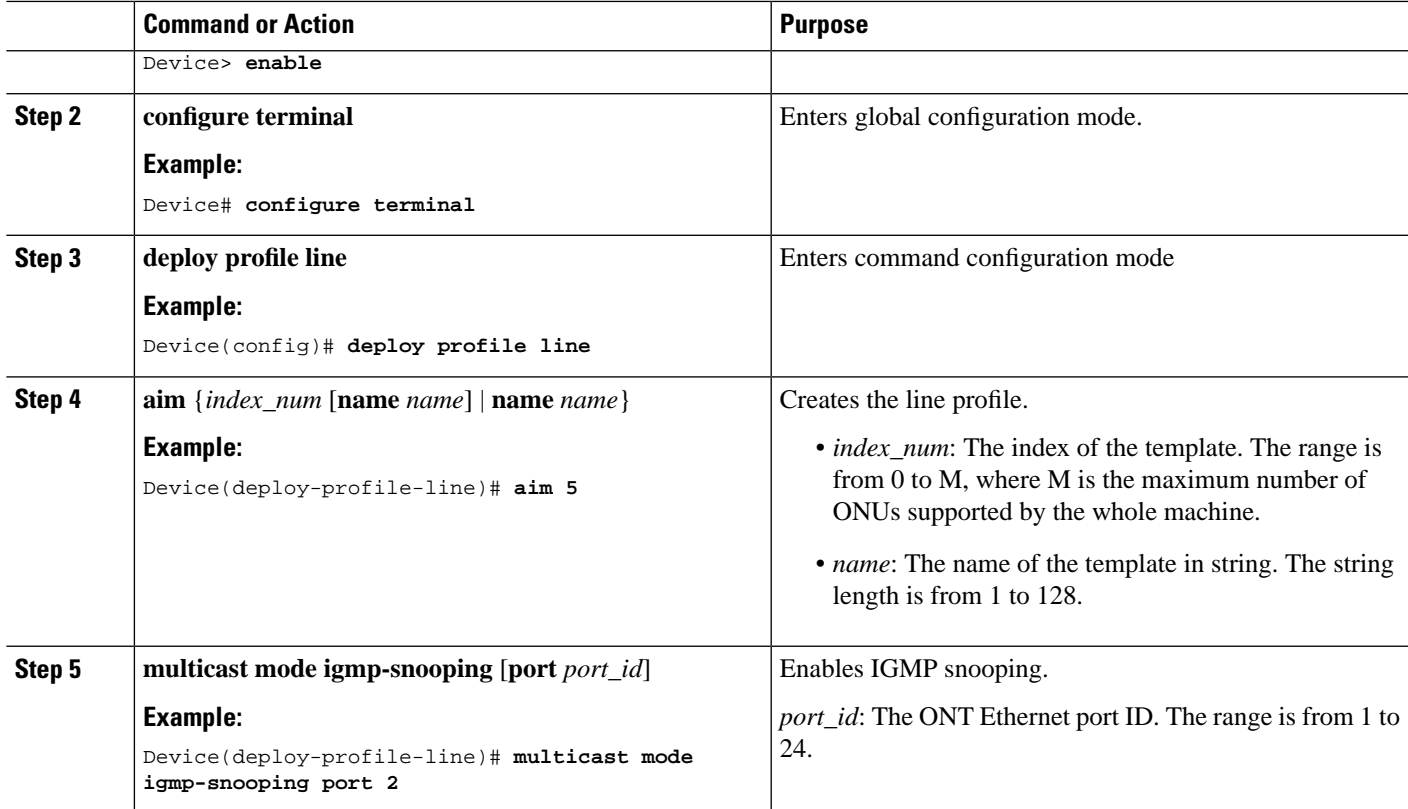

# <span id="page-8-0"></span>**Configuring Multicast Group Learning Limitation**

To configure multicast group learning limitation, perform this procedure.

#### **Before you begin**

You must configure the ONT multicast mode before configuring this function.

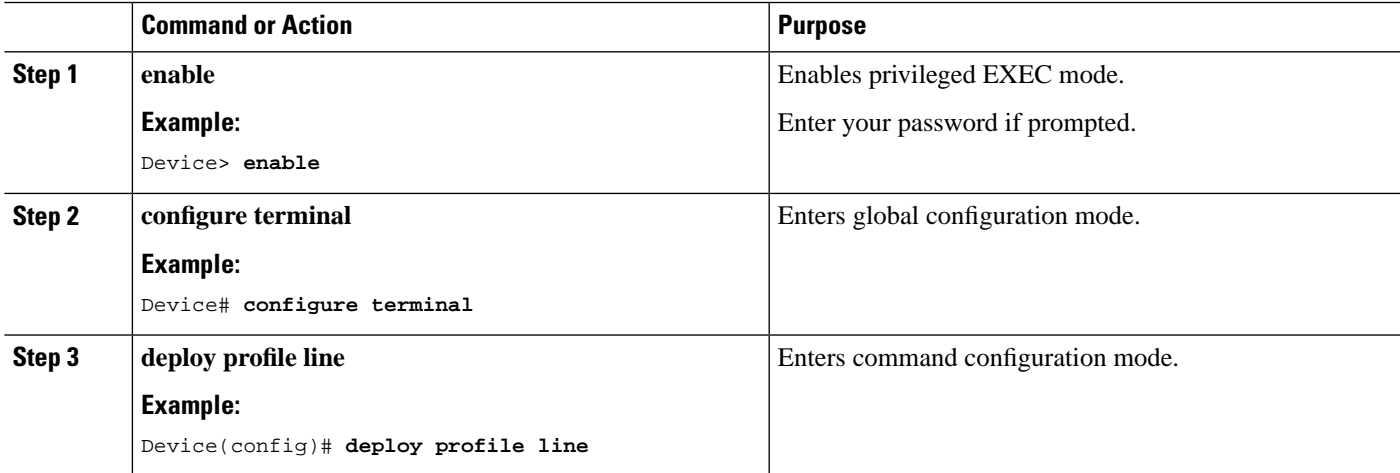

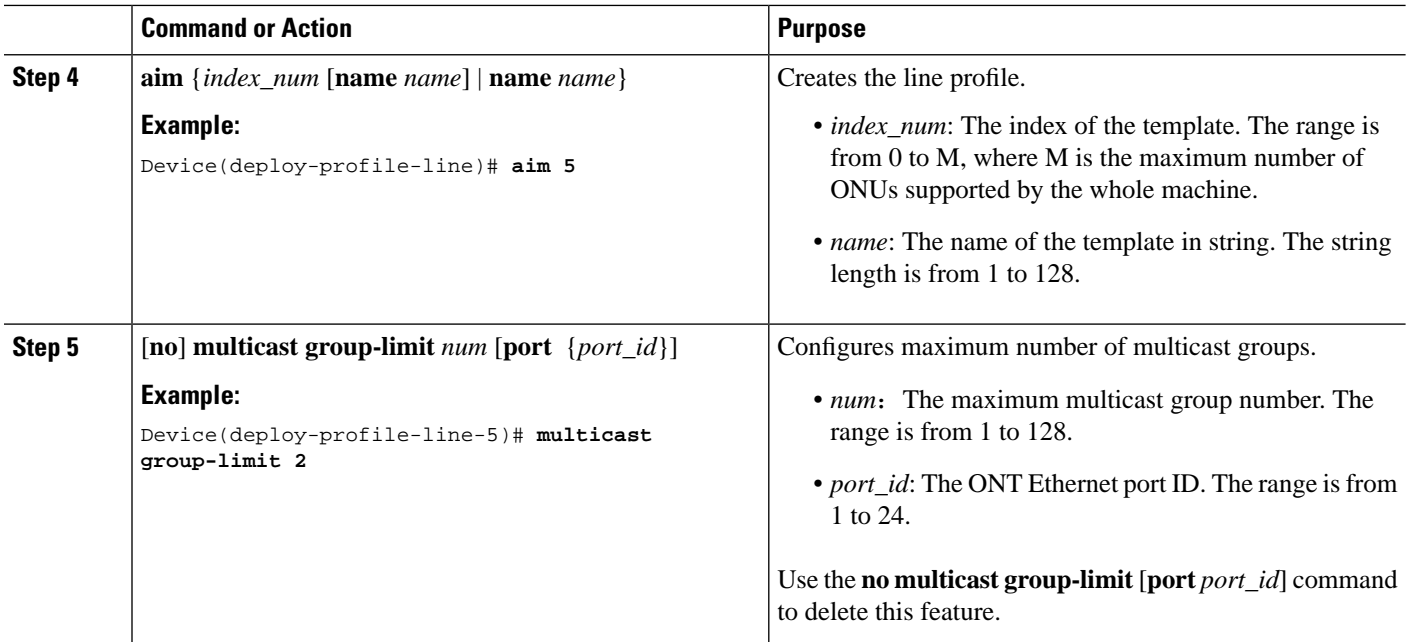

# <span id="page-9-0"></span>**Configuring Fast Leave**

To configure fast leave, perform this procedure.

#### **Before you begin**

You must configure the ONT multicast mode before configuring this function.

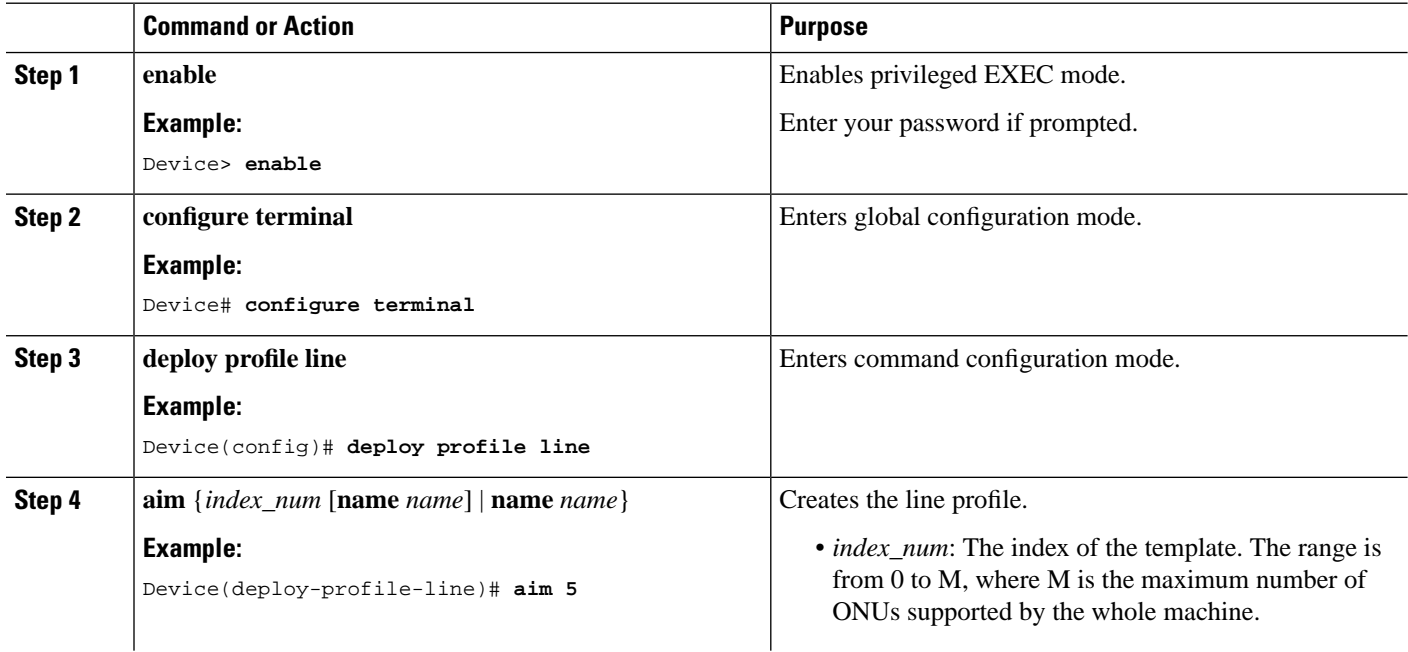

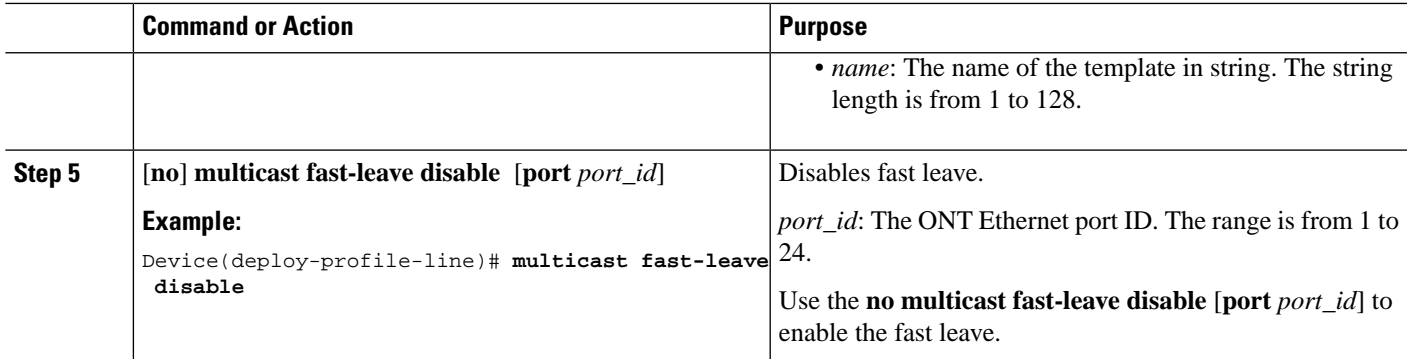

# <span id="page-10-0"></span>**Configuring Downlink Multicast Packet Tagging Rule**

To configure downlink multicast packet tagging rule, perform this procedure.

#### **Before you begin**

You must configure the ONT multicast mode before configuring this function.

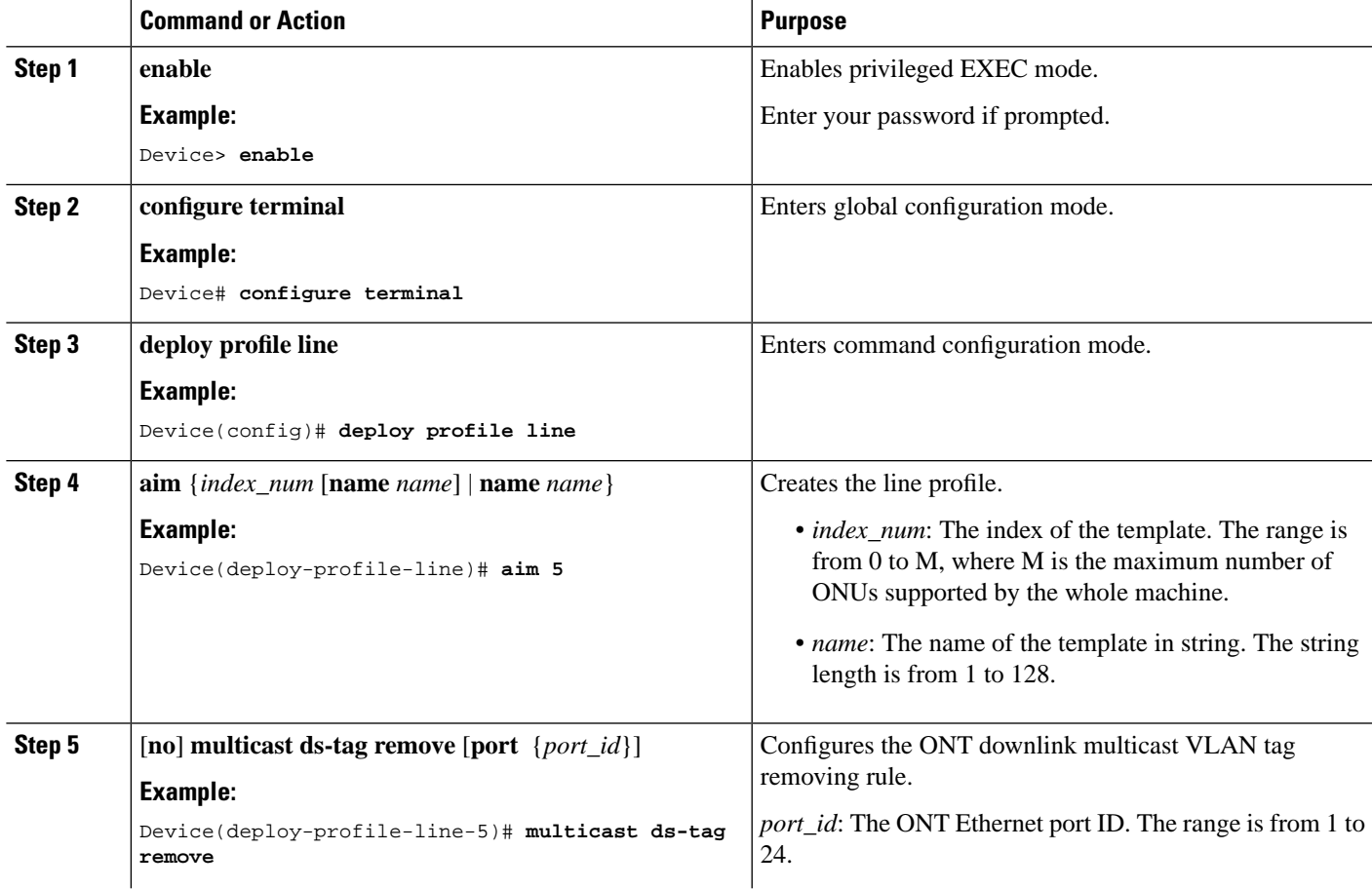

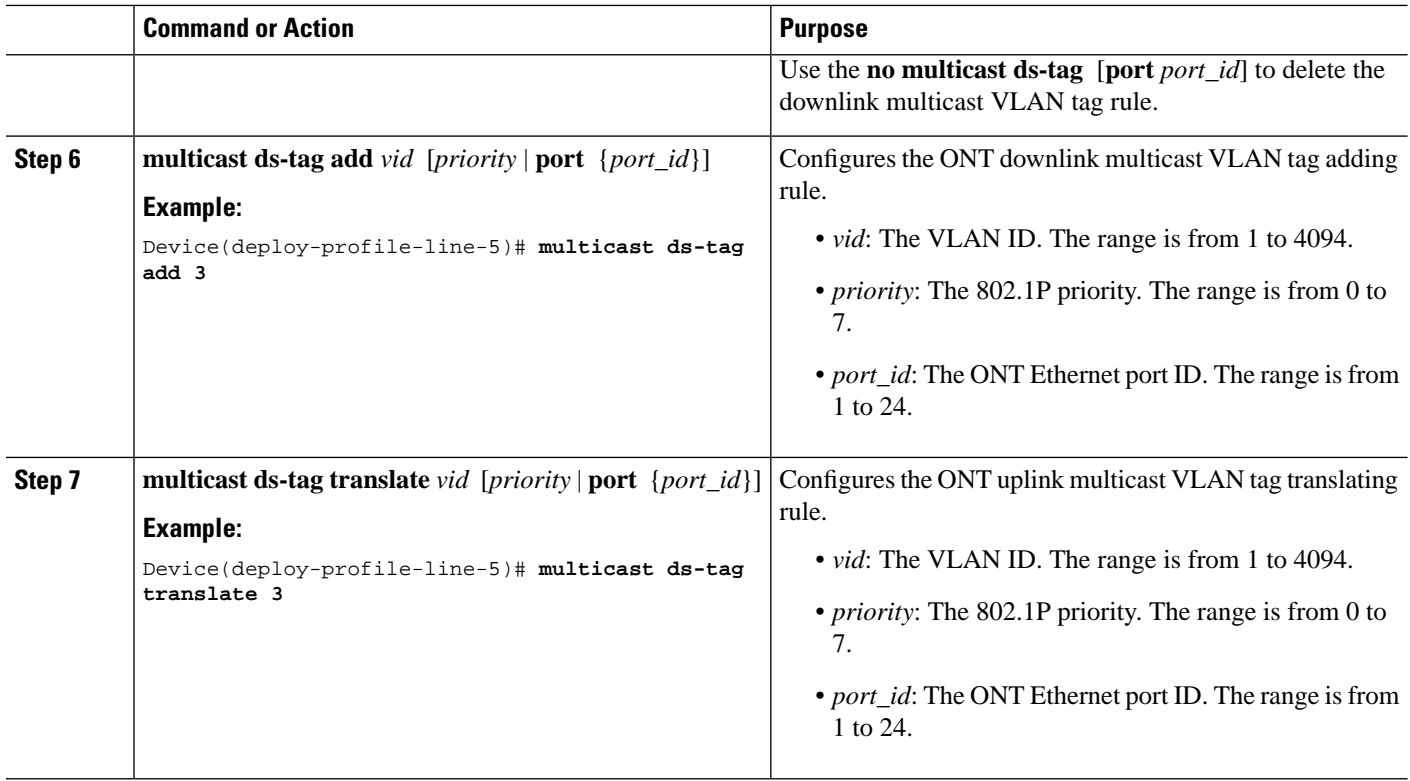

# <span id="page-11-0"></span>**Monitoring Multicast Entry**

The commands in the following table can be used to monitor multicast entry

#### **Table 1: Multicast Entry**

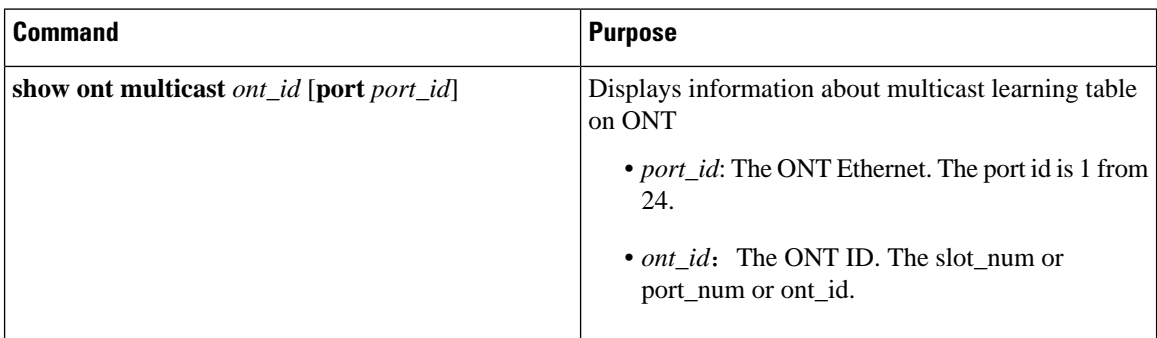

# <span id="page-12-0"></span>**Configuration Examples for Multicast in the GPON Network**

### <span id="page-12-1"></span>**Example: Configuring IGMP**

The following example shows how to configure the SFU multicast working mode to be IGMP snooping. The user's IGMP report can directly trigger establishing multicast forwarding entries through IGMP snooping.

```
Device> enable
Device# configure terminal
Device(config)# deploy profile line
Device(deploy-profile-line)# aim 100
Device(deploy-profile-line-100)# device type c40-100
Device(deploy-profile-line-100)# tcont 1 profile dba 1
Device(deploy-profile-line-100)# gemport 1 tcont 1 vlan-profile 1
Device(deploy-profile-line-100)# mapping 1 vlan 10 gemport 1
Device(deploy-profile-line-1)# multicast mode igmp-snooping port 1
Device(deploy-profile-line-100)# active
Device(deploy-profile-line-100)# end
```
The following example shows how to configure the HGU multicast working mode as IGMP snooping

```
Device> enable
Device# configure terminal
Device(config)# deploy profile line
Device(deploy-profile-line)# aim 100
Device(deploy-profile-line-100)# device type c30-423
Device(deploy-profile-line-100)# tcont 1 profile dba 1
Device(deploy-profile-line-100)# gemport 1 tcont 1 vlan-profile 1
Device(deploy-profile-line-100)# mapping 1 vlan 10 gemport 1
Device(deploy-profile-line-1)# multicast mode igmp-snooping
Device(deploy-profile-line-100)# active 
Device(deploy-profile-line-100)# end
```
The following example shows how to configure the service line profile refer controllable multicast profile.

```
Device> enable
Device# configure terminal
Device(config)# deploy profile line
Device(deploy-profile-line)# aim 100
Device(deploy-profile-line-100)# device type c40-100 
Device(deploy-profile-line-100)# tcont 1 profile dba 1
Device(deploy-profile-line-100)# gemport 1 tcont 1 vlan-profile 1
Device(deploy-profile-line-100)# mapping 1 vlan 10 gemport 1
Saturn(deploy-profile-line-1)# multicast mode olt-control port 1
Device(deploy-profile-line-100)# multicast profile refer 1
Device(deploy-profile-line-100)# active
Device(deploy-profile-line-100)# end
```
The following example shows how to configure the service line profile refer controllable profile.

```
Device> enable
Device# configure terminal
Device(config)# deploy profile line
Device(deploy-profile-line)# aim 100
Device(deploy-profile-line-100)# device type c30-423
Device(deploy-profile-line-100)# tcont 1 profile dba 1
Device(deploy-profile-line-100)# gemport 1 tcont 1 vlan-profile 1
Device(deploy-profile-line-100)# mapping 1 vlan 10 gemport 1
Device(deploy-profile-line-100)# active
Device(deploy-profile-line-100)# end
#
```
The following example shows how to configure the translate rule of the SFU for upstream multicast packets. IGMP snooping on the OLT learns the multicast group according to the VLAN after the VLAN tag translation.

```
Device> enable
Device# configure terminal
Device(config)# deploy profile line
Device(deploy-profile-line)# aim 100
Device(deploy-profile-line-100)# device type c30-423
Device(deploy-profile-line-100)# tcont 1 profile dba 1
Device(deploy-profile-line-100)# gemport 1 tcont 1 vlan-profile 1
Device(deploy-profile-line-100)# mapping 1 vlan 10 gemport 1
Device(deploy-profile-line-1)# multicast mode igmp-snooping
Device(deploy-profile-line-100)# multicast us-tag translate 10 1
Device(deploy-profile-line-100)# active
Device(deploy-profile-line-100)# end
```
The following example shows how to configure the port of theSFU to untag and forward the downlink multicast packets.

```
Device> enable
Device# configure terminal
Device(config)# deploy profile line
Device(deploy-profile-line)# aim 100
Device(deploy-profile-line-100)# device type c40-100
Device(deploy-profile-line-100)# tcont 1 profile dba 1
Device(deploy-profile-line-100)# gemport 1 tcont 1 vlan-profile 1
Device(deploy-profile-line-100)# mapping 1 vlan 10 gemport 1
Device(deploy-profile-line-1)# multicast mode igmp-snooping port 1
Device(deploy-profile-line-1)# multicast ds-tag remove port 1
Device(deploy-profile-line-100)# active
Device(deploy-profile-line-100)# end
```
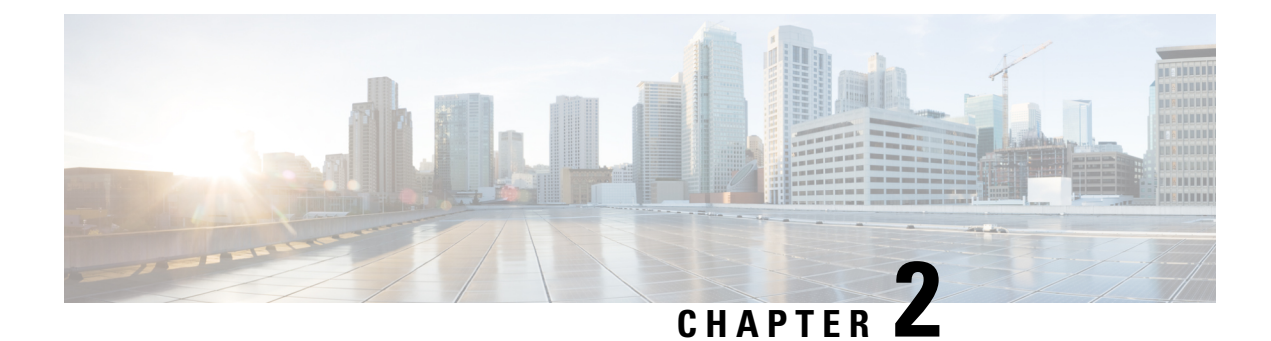

# <span id="page-14-0"></span>**Configuring IGMP Snooping**

- [Information](#page-14-1) About IGMP Snooping , on page 9
- How to Configure SNMP [Snooping,](#page-15-0) on page 10
- Verifying IGMP Snooping [Configuration,](#page-26-0) on page 21
- [Configuration](#page-27-0) Examples for IGMP Snooping, on page 22

# <span id="page-14-1"></span>**Information About IGMP Snooping**

Internet Group Management Protocol (IGMP) is a part of the IP and supports and manages IP multicast between a host and a multicast router. IP multicast allows the transfer of IP data to a host collection formed by a multicast group. The relationships of the multicast group members are dynamic. A host can dynamically add or exit this group to reduce network load to a minimum, and to improve effective data transmission in a network.

IGMP Snooping monitors IGMP packets between a host and routers. It can dynamically create, maintain, and delete a multicast addresstable. A multicast frame can transfer a packet according to its own multicast address table.

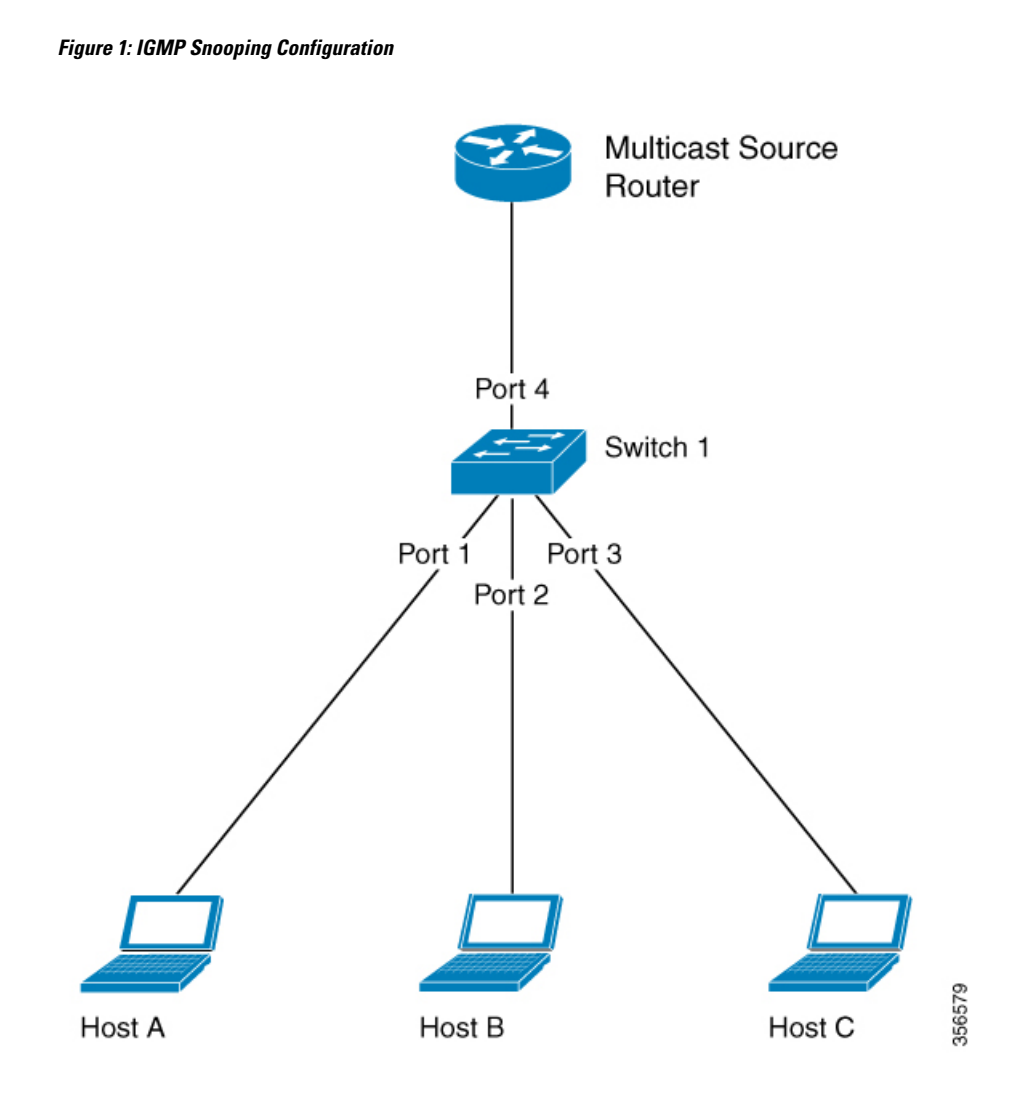

# <span id="page-15-1"></span><span id="page-15-0"></span>**How to Configure SNMP Snooping**

The following topics provide information about the procedures you should perform to configure the IGMP snooping feature.

## **Enabling IGMP Snooping**

To enable IGMP snooping, perform this procedure.

#### **SUMMARY STEPS**

- **1. enable**
- **2. configure terminal**
- **3. igmp-snooping**

#### **DETAILED STEPS**

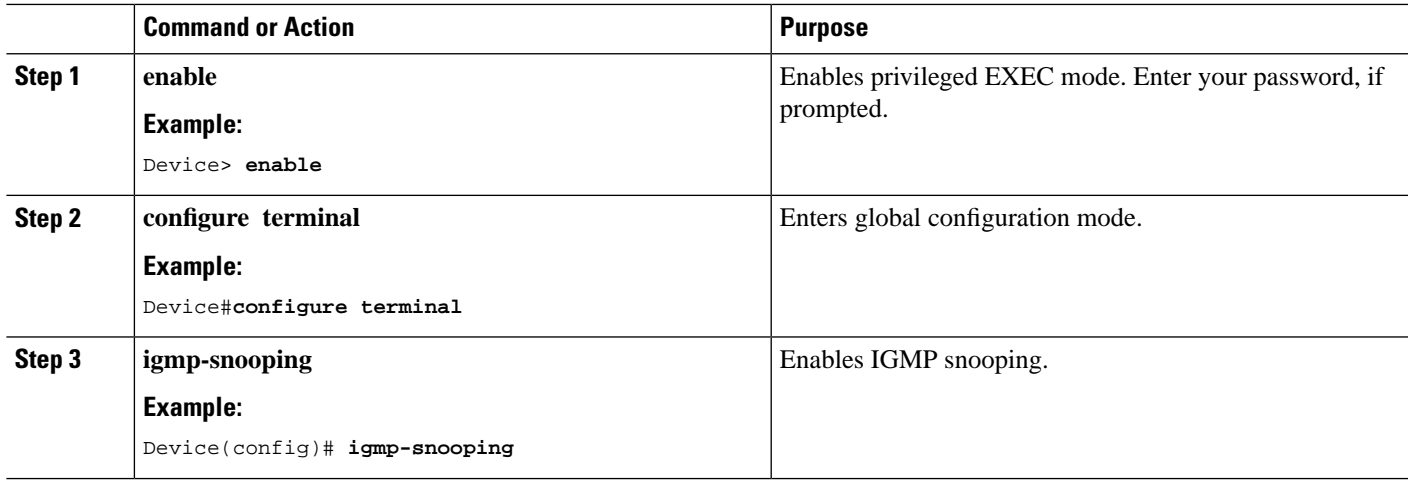

# <span id="page-16-0"></span>**Configuring the IGMP Snooping Timer**

After receiving an IGMP leave message, IGMP snooping does not delete a port directly from the multicast group. Instead, it waits for a time period before deleting the port from the multicast group. You can configure this time period using the IGMP snooping timer. To configure IGMP snooping timer, perform this procedure.

#### **SUMMARY STEPS**

- **1. enable**
- **2. configure terminal**
- **3. igmp-snooping host-aging-time** *time*
- **4. igmp-snooping max-response-time** *time*

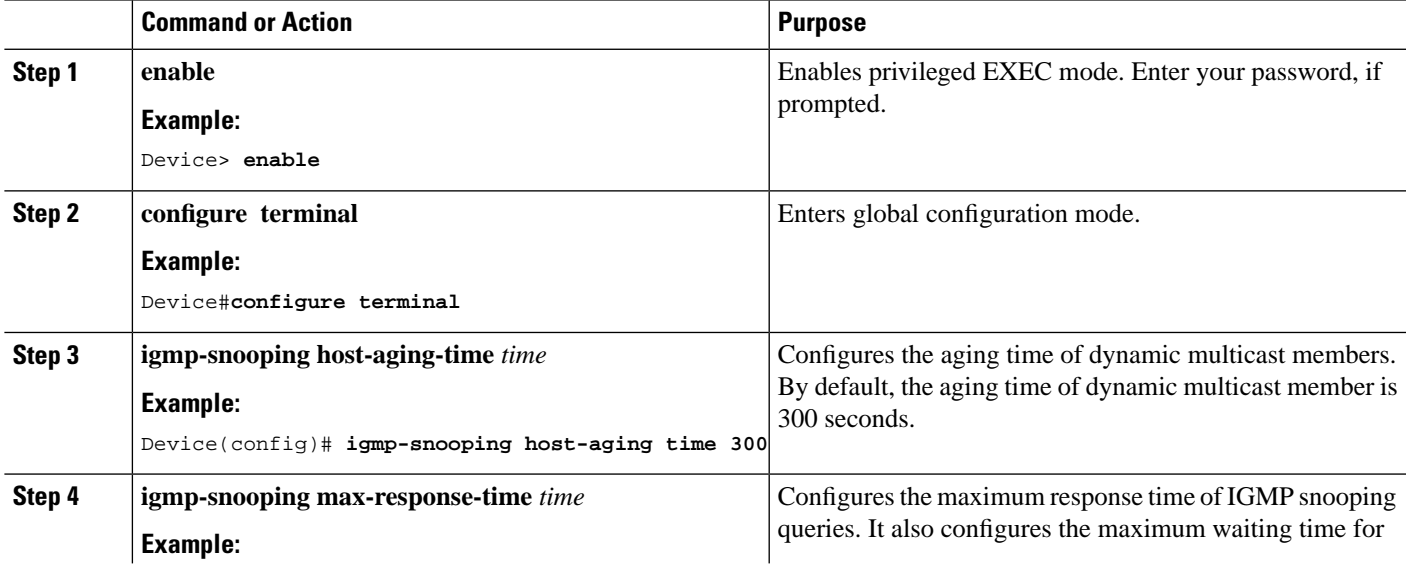

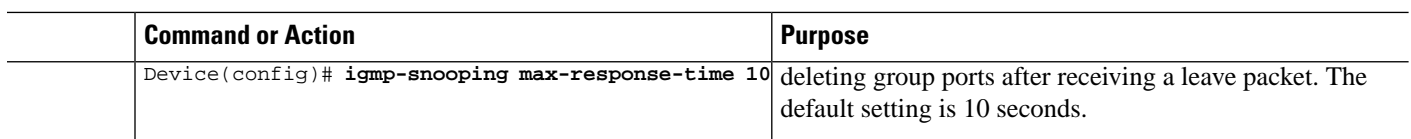

## <span id="page-17-0"></span>**Configuring Fast Leave**

Fast Leave is a feature that allows a port to be removed from a multicast group upon receiving an IGMP Leave message. When you configure Fast Leave, IGMP Snooping removes the port directly from the multicast group upon receiving an IGMP Leave message. Fast Leave helps save bandwidth. To enable Fast Leave, perform this procedure.

#### **SUMMARY STEPS**

- **1. enable**
- **2. configure terminal**
- **3. interface ethernet** *port-number*
- **4. igmp-snooping fast-leave**

#### **DETAILED STEPS**

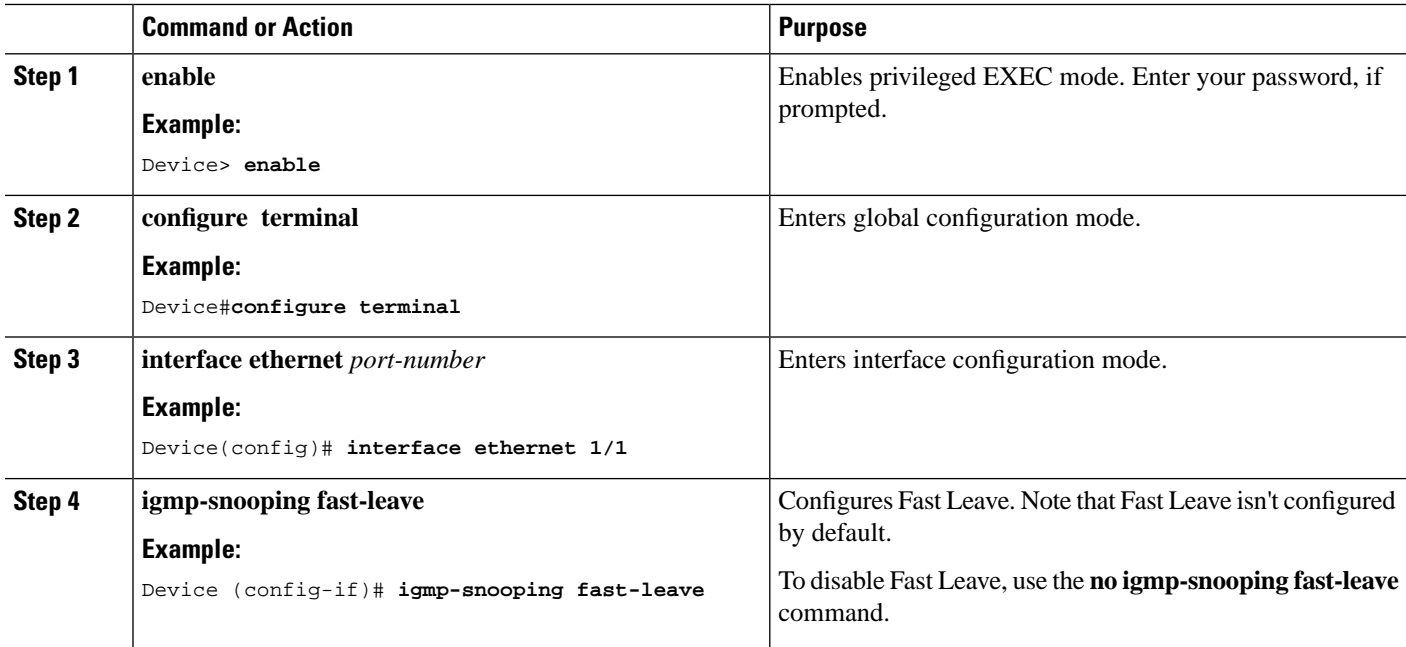

# <span id="page-17-1"></span>**Configuring the Maximum Number of Multicast Groups**

To configure the maximum number of multicast groups that an interface or a port can learn, perform this procedure.

#### **SUMMARY STEPS**

**1. enable**

- **2. configure terminal**
- **3. interface ethernet** *port-number*
- **4. igmp-snooping group-limit** *number*
- **5. igmp-snooping group-limit action** {**replace**|**drop**}

#### **DETAILED STEPS**

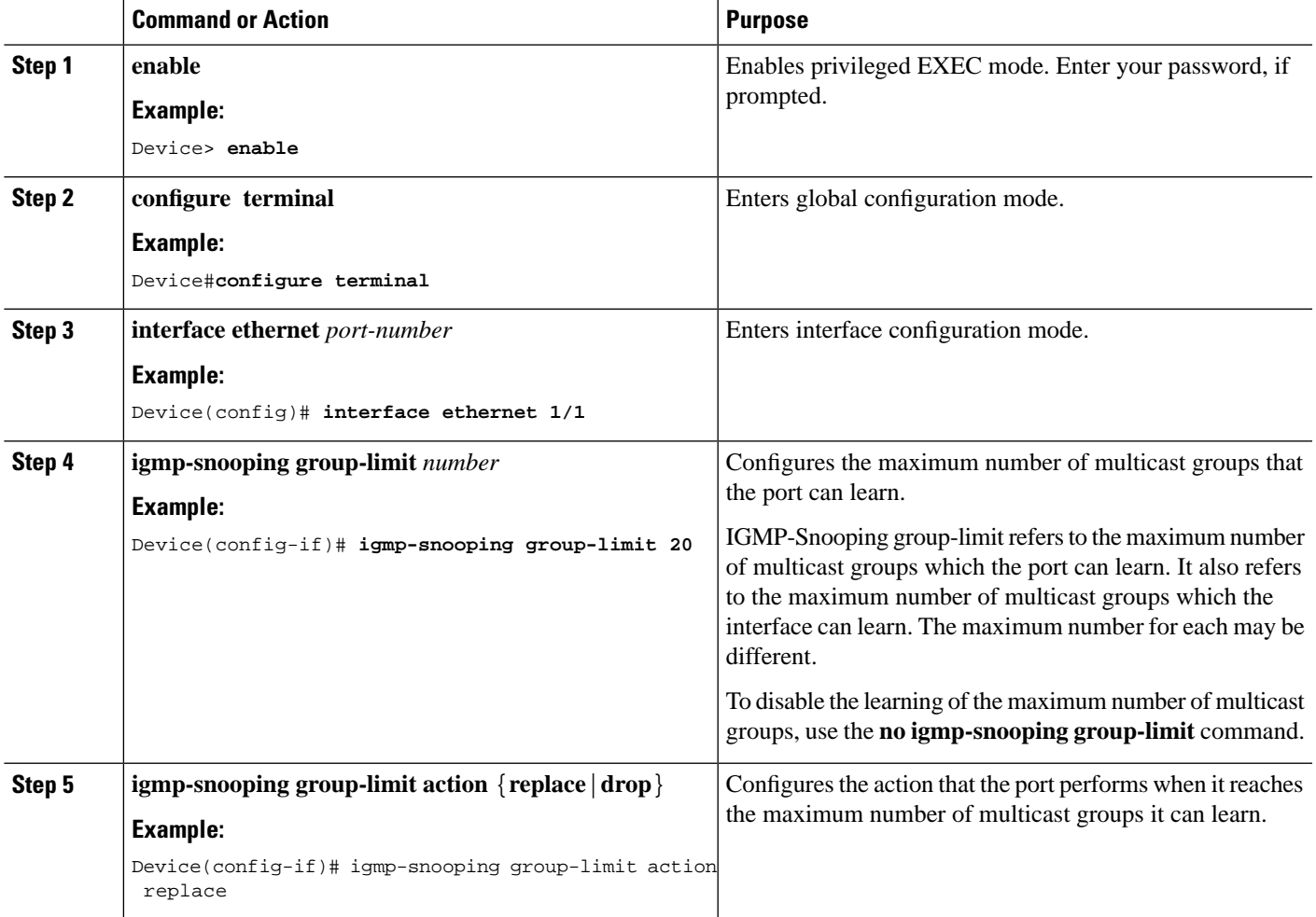

#### **What to do next**

**Note**

IGMP-Snooping group-limit refers to the maximum number of multicast groups which the port can learn. It also refers to the maximum number of multicast groups which the interface can learn. The maximum number for each may be different.

## <span id="page-19-0"></span>**Configuring the IGMP-Snooping Learning Strategy**

You can configure a learning strategy to control the multicast groups that a device learns. If you add a multicast group to the blocked list, the router will not learn the multicast group. If you add a multicast group to the allowed list, the router learns the multicast group.

#### **SUMMARY STEPS**

- **1. enable**
- **2. configure terminal**
- **3. igmp-snooping** {**permit**|**deny**}{**group all**|**vlan** *vlan-id*}
- **4. interface ethernet** *port-number*
- **5. igmp-snooping** {**permit**|**deny**}**group-range** *MAC* **multi-count** *multi-count-number***vlan** *vlan-id*
- **6. igmp-snooping**{**permit**|**deny**}{**group all**|**vlan***vlan-list*}

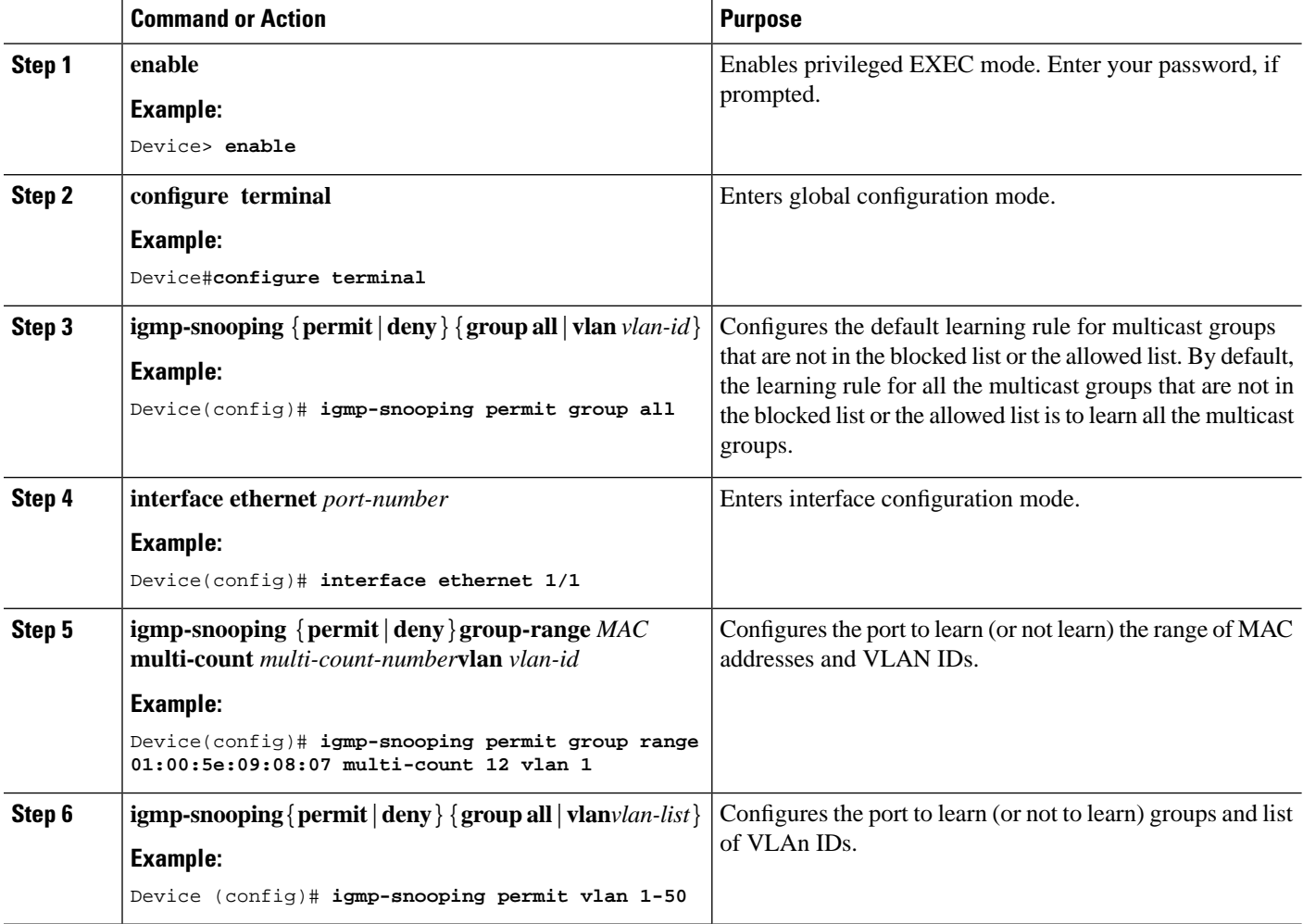

## <span id="page-20-0"></span>**Configuring the IGMP Snooping Querier**

You can configure the IGMP snooping querier to enable a Layer 2 switch to send general query packets. The querier sends the packets on the data link layer to establish and maintain multicast forwarding entries. You can also configure the IGMP snooping querier to send VLANs, source addresses, maximum response times, and query cycles for general queries. To configure the IGMP snooping querier, perform this procedure.

#### **SUMMARY STEPS**

- **1. enable**
- **2. configure terminal**
- **3. igmp-snooping querier**
- **4. igmp-snooping querier version** *version-id*
- **5. igmp-snooping querier-vlan** *vlan-list*
- **6. igmp-snooping query-interval** *interval*
- **7. igmp-snooping query-max-respond** *time*
- **8. igmp-snooping general-query source-ip** *ip-address*

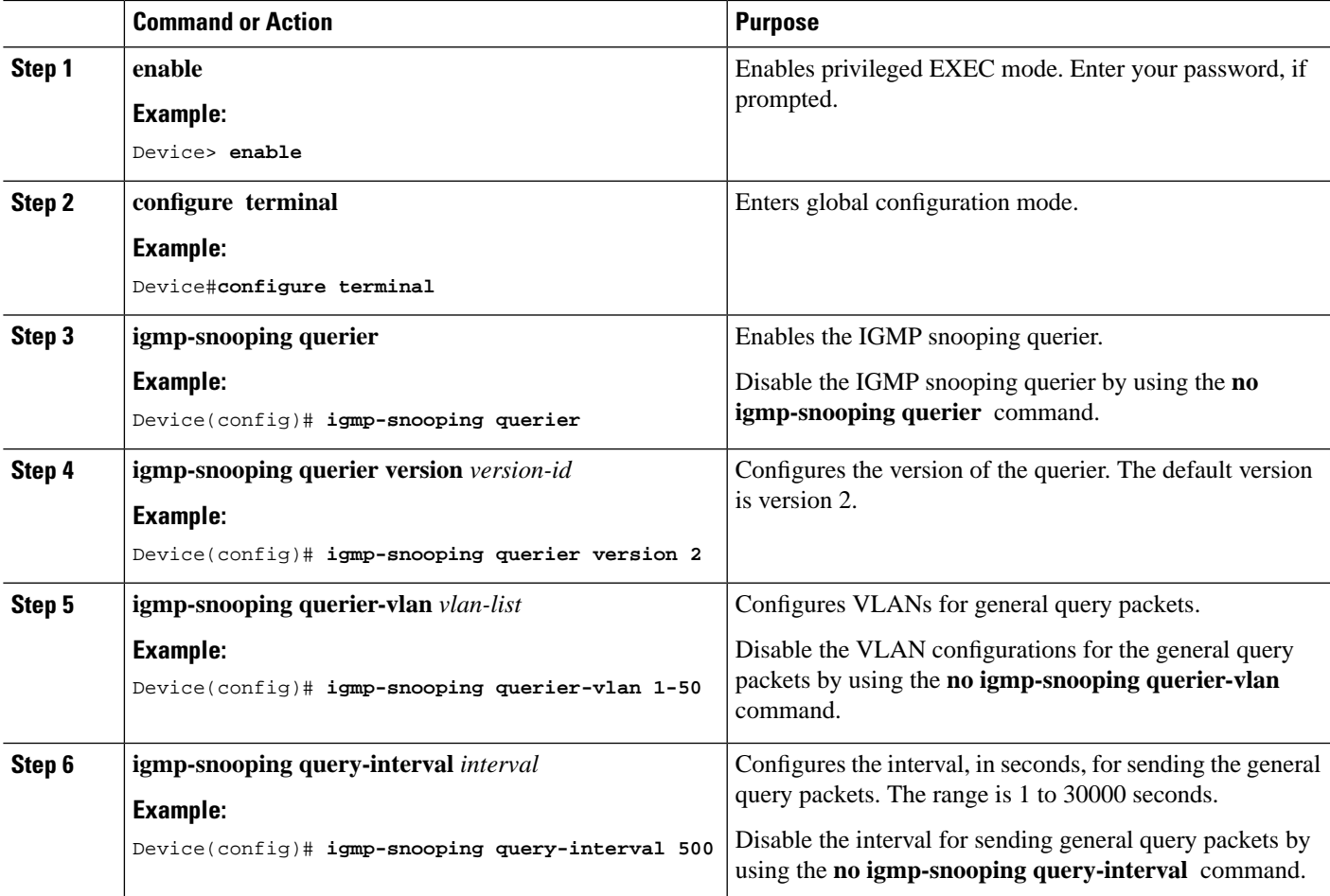

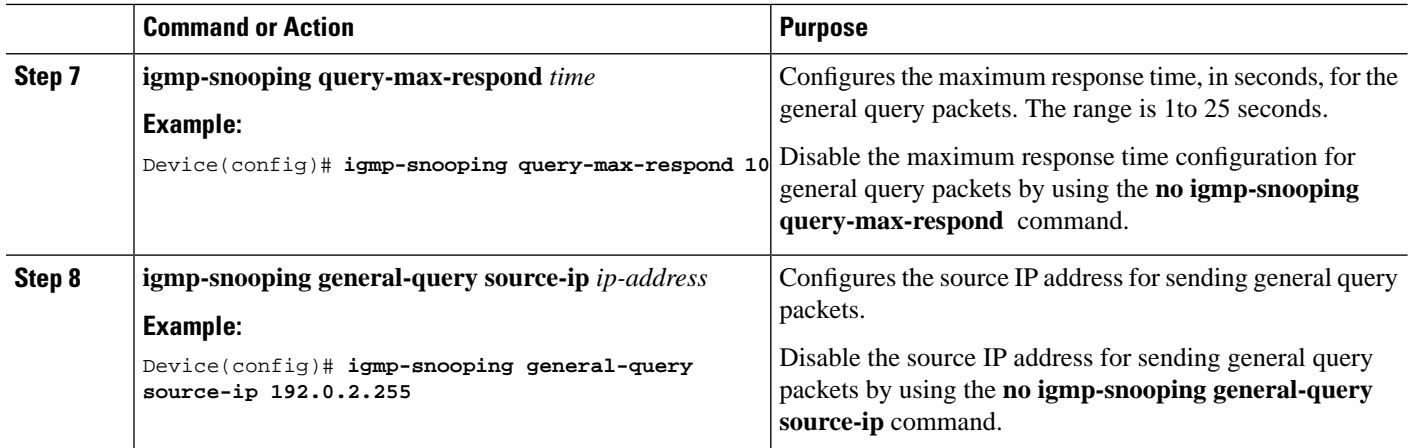

# <span id="page-21-0"></span>**Configuring the Route Port**

The route port is automatically added to the dynamic multicast group learned by IGMP snooping. The route port is able to forward multicast traffic packets. When the device receives a membership report from a host, the device forwards the report to the route port.

#### **SUMMARY STEPS**

- **1. enable**
- **2. configure terminal**
- **3. igmp-snooping route-port forward**
- **4. igmp-snooping router-port-age** {**on**|**off**|**age-time**}
- **5. igmp-snooping route-port vlan** *vlan-id* **interface**{**all**|**channel-group** *channel-group-id*|**ethernet** *interface-number*

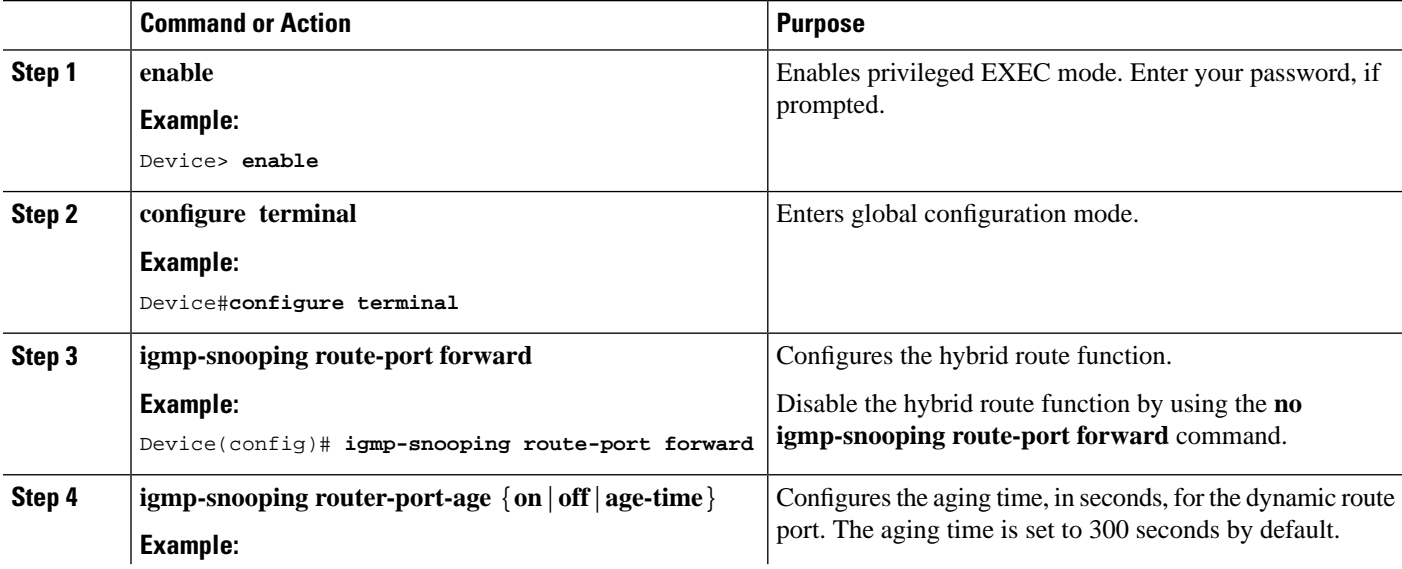

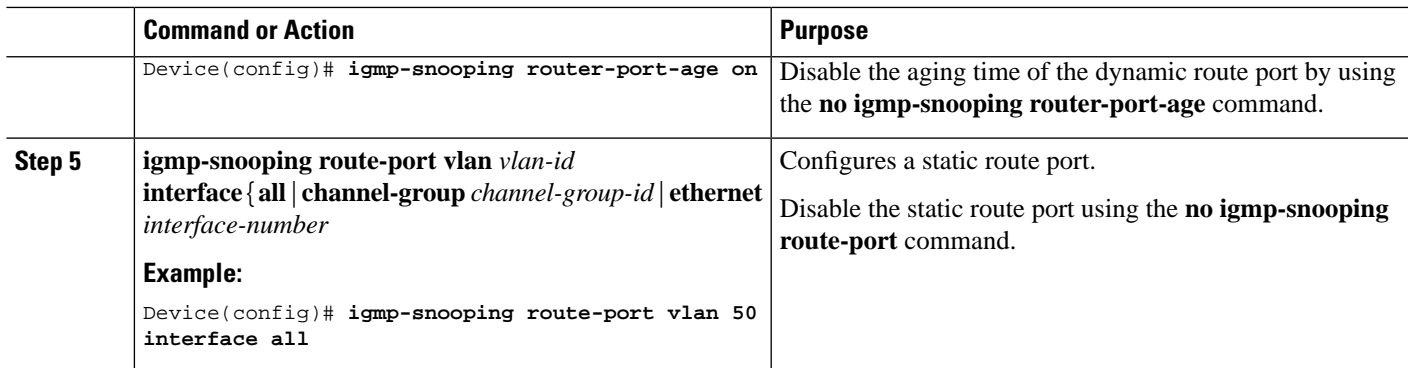

# <span id="page-22-0"></span>**ConfiguringaMulticastVLANforInternetGroupManagementProtocolPackets**

After you enable the multicast VLAN function on a port, the device modifies the VLAN of the Internet Group Management Protocol (IGMP) packets to a multicast VLAN. This is regardless of the VLAN to which the received IGMP packets belong. To configure a multicast VLAN for IGMP packets, perform this procedure.

#### **SUMMARY STEPS**

- **1. enable**
- **2. configure terminal**
- **3. interface ethernet** *port-number*
- **4. igmp-snooping multicast vlan** *vlan-id*

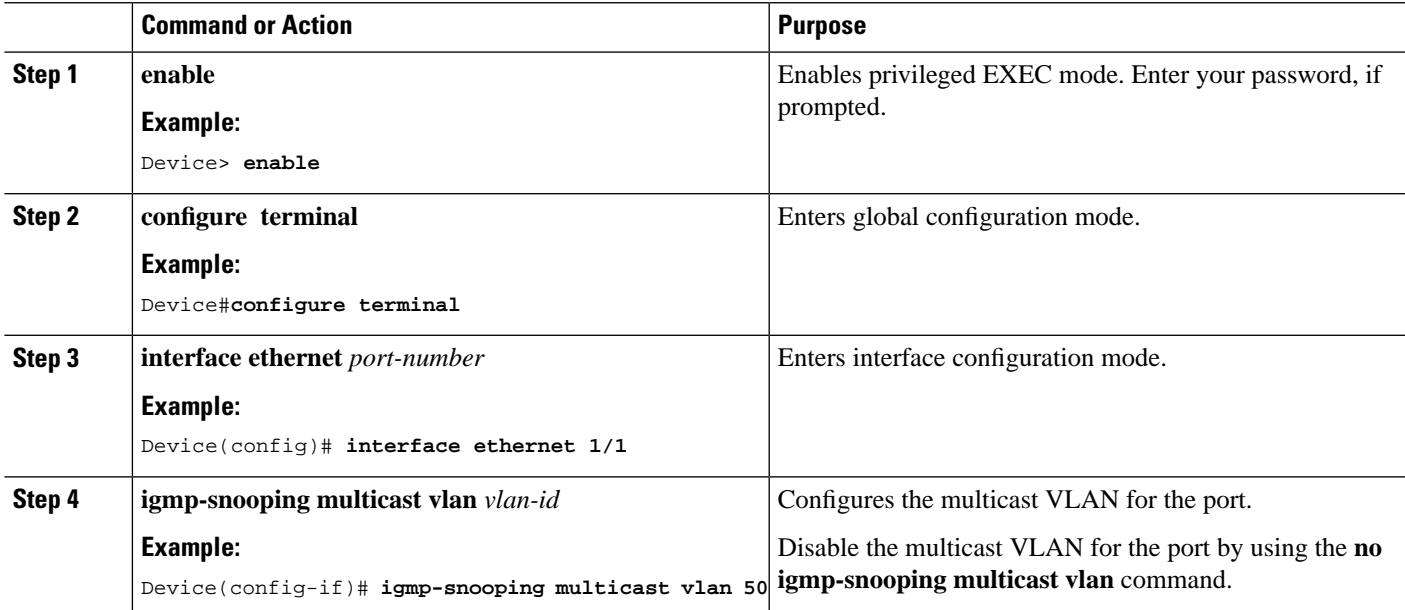

### <span id="page-23-0"></span>**Configuring a Port to Record the Host MAC Address**

To enable the recording of the MAC address of the source of an IGMP report packet, perform this procedure.

#### **SUMMARY STEPS**

- **1. enable**
- **2. configure terminal**
- **3. interface ethernet** *port-number*
- **4. igmp-snooping record-host**

#### **DETAILED STEPS**

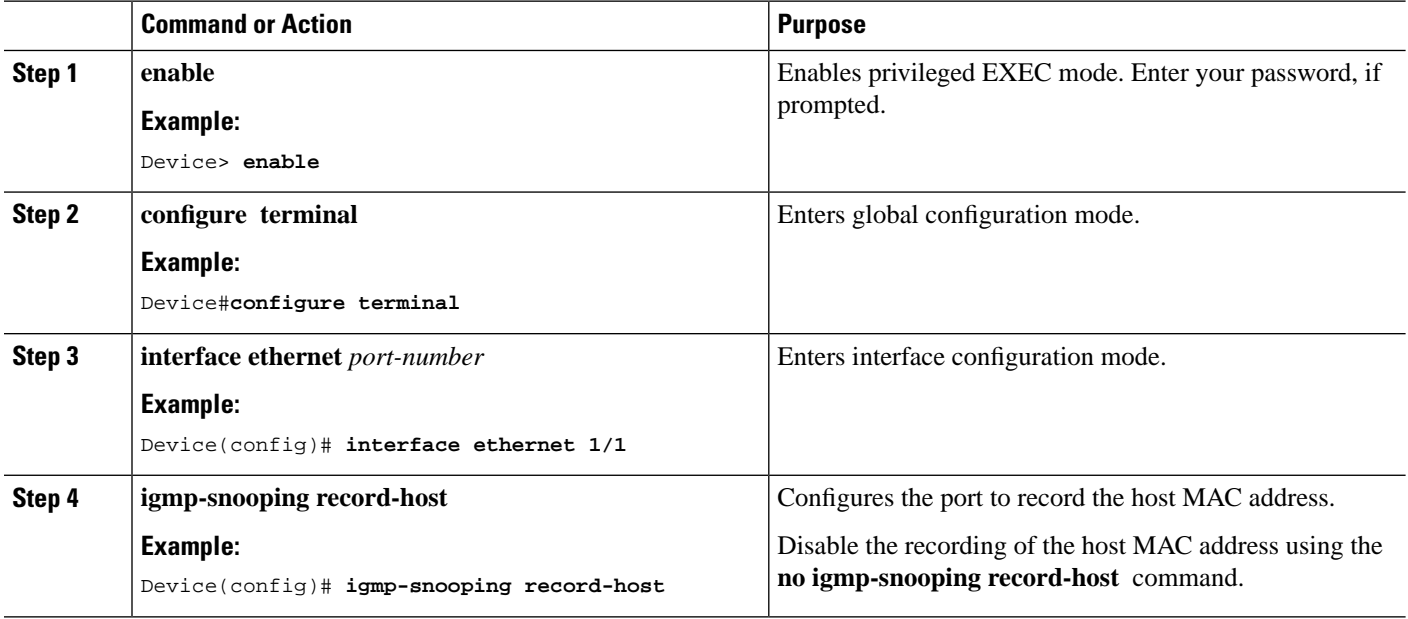

### <span id="page-23-1"></span>**Configuring the Suppression of a Multicast Report**

When you enable IGMP snooping suppression of multicast reports, the following changes take place:

- Each multicast group sends only one multicast report to the mroute port. When the first report is received, the source MAC address is replaced with the MAC address from the device. The report is forwarded to the mroute port. This report is not forwarded to the client. If another multicast report is received from the same group later, only the local member or timer information is updated. The report is not forwarded to the mroute port.
- After receiving a general query, the device encapsulates all the packets in the report packet and forwards it to the mroute port. The mroute port then forwards the query to all the clients. When receiving a specific query, the device encapsulates the specified group into a report packet and sends it to the mroute port. The mroute port then forwards the query to the specified client. If the device has not learnt the specified group, it discards the query.
- After receiving a leave report, the member that sent the leave report is deleted. If there are other members in the multicast group a report is not sent to the mroute port. If the member sending the leave report is

the last member to leave the multicast group, the source MAC address is replaced with the device MAC address and the report is forwarded to the mroute port.

#### **SUMMARY STEPS**

- **1. enable**
- **2. configure terminal**
- **3. igmp-snooping report-suppresion**

#### **DETAILED STEPS**

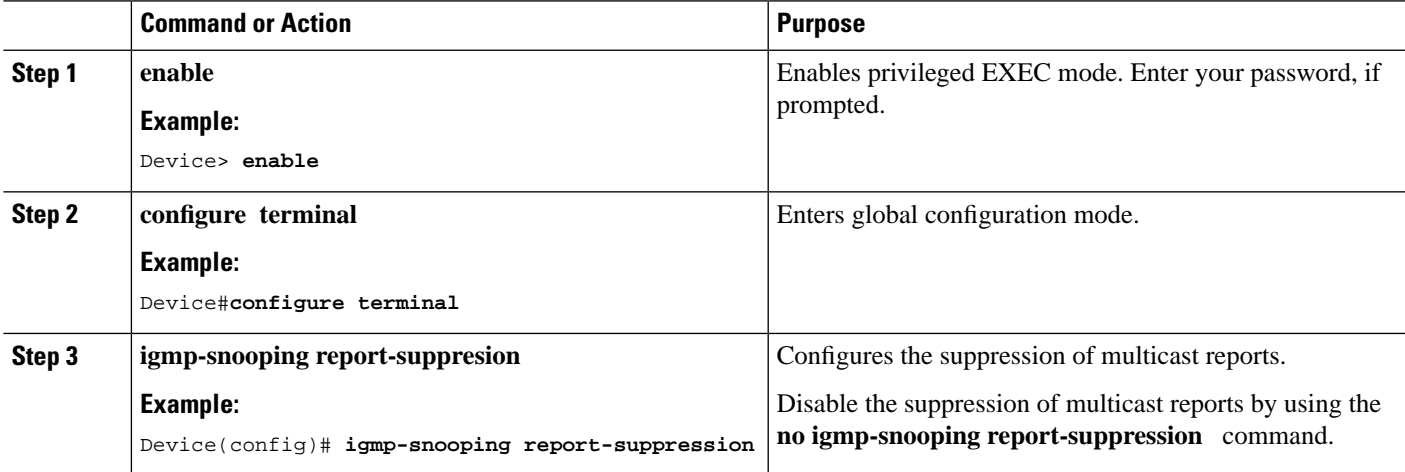

### <span id="page-24-0"></span>**Configuring the Dropping of Query and Report Packets**

By default, ports receive all IGMP packets. To configure a port to drop query or report packets, perform this procedure.

#### **SUMMARY STEPS**

- **1. enable**
- **2. configure terminal**
- **3. interface ethernet** *port-number*
- **4. igmp-snooping drop** {**query**|**report}**

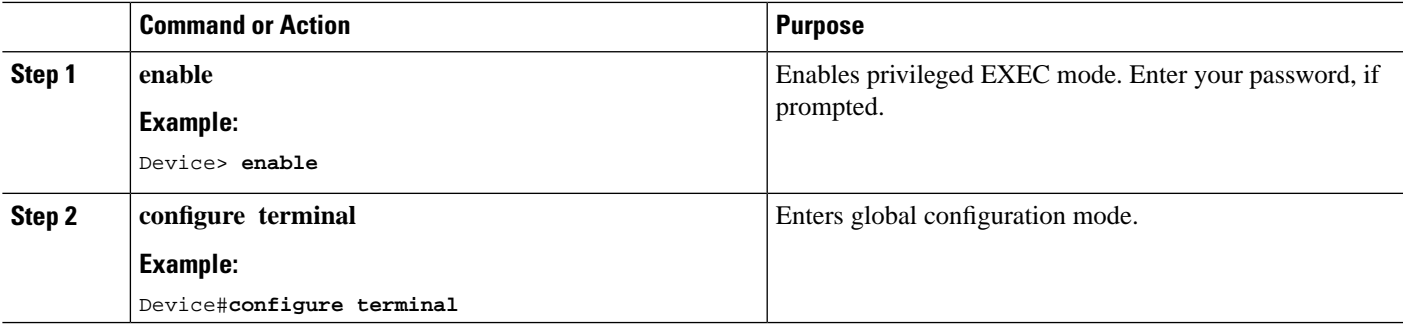

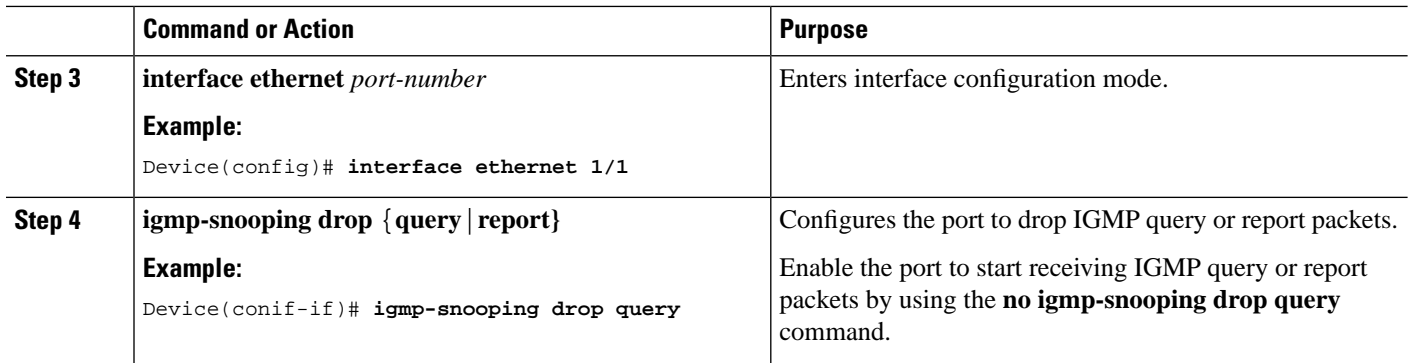

# <span id="page-25-0"></span>**Configuring the IGMP Snooping Blocked List and Allowed List Profiles**

IGMP snooping provides blocked list and allowed list profiles. You can create several profiles in global configuration mode, and then configure the profile list referenced by the corresponding port under interface configuration mode. You can configure the type and range of the IGMP snooping profile. An IGMP snooping profile takes effect only when it is referenced by a port. To configure a port to reference a profile, specify the same profile for multiple ports. A port can reference only one type of profile, for example, permit or deny.

- When a port references the permit profile, it can learn only the multicast groups defined by the permit profile.
- When a port references a deny profile, it can learn all the multicast groups, except the ones defined in the deny profile.
- If the port does not reference any profile, it learns all the multicast groups as usual.

#### **SUMMARY STEPS**

- **1. enable**
- **2. configure terminal**
- **3. igmp-snooping profile** *profile-id*
- **4. profile limit** {**permit**|**deny**}
- **5. ip range** *start-ip-address end-ip-address* **vlan** *vlan-id*
- **6. mac range** *start-mac-address end-mac-address* **vlan** *vlan-id*
- **7. interface ethernet** *port-number*
- **8. igmp-snooping profile refer** *profile-list*

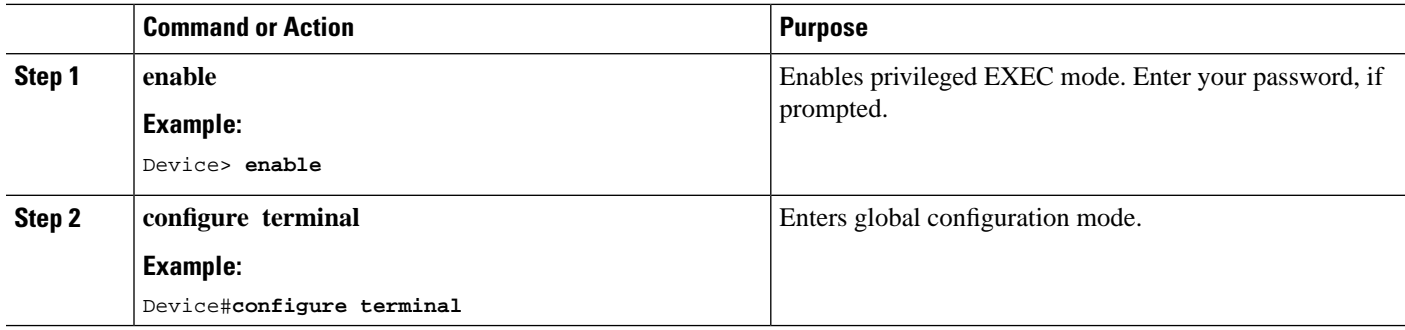

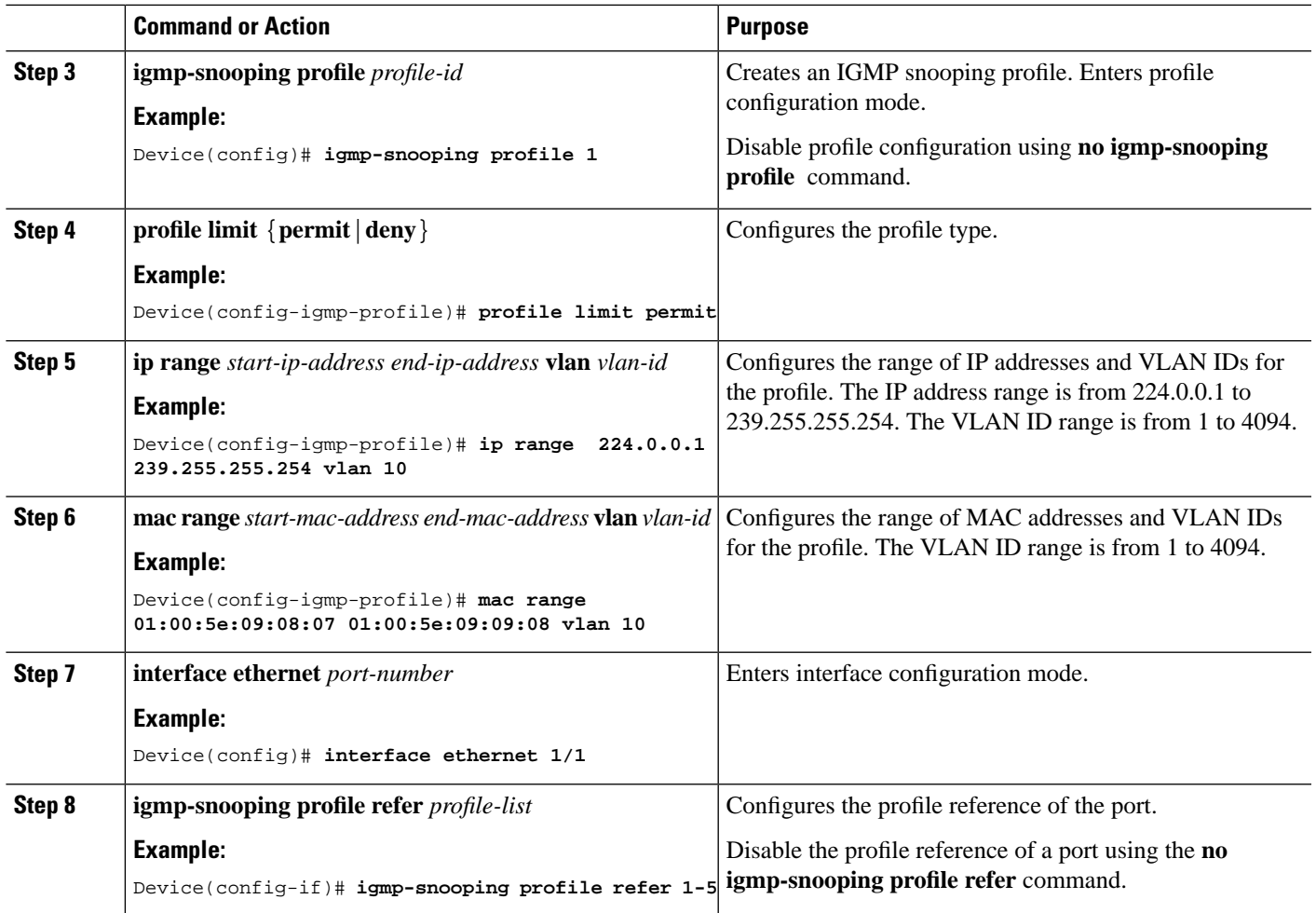

# <span id="page-26-0"></span>**Verifying IGMP Snooping Configuration**

To verify the IGMP snooping configuration, run these commands, as required.

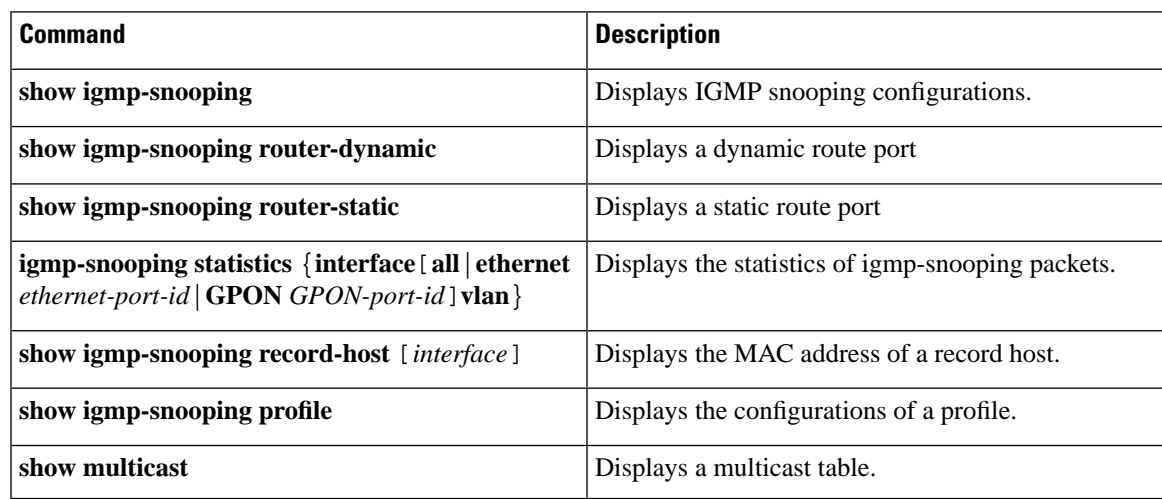

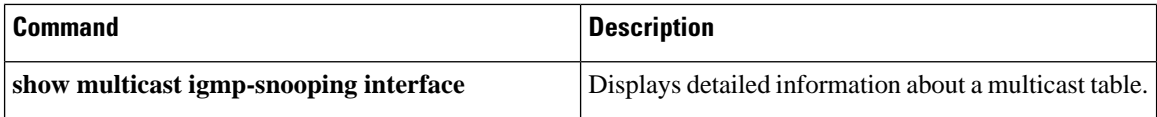

# <span id="page-27-0"></span>**Configuration Examples for IGMP Snooping**

The following sections provide examples of IGMP snooping configurations.

### <span id="page-27-1"></span>**Example: Enabling IGMP Snooping**

The following example shows how to enable IGMP snooping on a device. The example also shows how to add Ethernet  $0/1$ , Ethernet  $0/2$ , and Ethernet  $0/3$  to VLAN 2, VLAN 3, and VLAN 4 respectively.

```
Device(config)# igmp-snooping
Device(config)# vlan 2
Device(config-if-vlan)# switchport ethernet 1/1
Device(config-if-vlan)# exit
Device(config)# vlan 3
Device(config-if-vlan)# switchport ethernet 1/2
Device(config-if-vlan)# exit
Device(config)# vlan 4
Device(config-if-vlan)# switchport ethernet 1/3
Device(config-if-vlan)# exit
```
### <span id="page-27-2"></span>**Example: Displaying the Multicast Group Learnt by a Device**

The following example shows how to display the multicast groups learnt by a device:

```
Device(config)# show multicast
show multicast table information
MAC Address : 01:00:5e:00:01:01
VLAN ID : 2
..<br>Static port list :
IGMP port list : e1/1
Dynamic port list :
MAC Address : 01:00:5e:00:01:02
VLAN ID : 3
Static port list :.<br>IGMP port list : el/2
IGMP port list
Dynamic port list :
                : 01:00:5e:00:01:03MAC Address : 01<br>VLAN ID : 4
Static port list :<br>IGMP port list : e1/3.
IGMP port list
Dynamic port list :
Total entries: 3 .
Switch (config)#show igmp-snooping router-dynamic
 Port VID Age Type<br>
e1/4 2 284 { STATI<br>
e1/4 3 284 { STATI
  e1/4 2 284 { STATIC }<br>e1/4 3 284 { STATIC }
 e1/4 3 284 { STATIC }s
 e1/4 4 284 { STATIC }
Total Record: 3
```
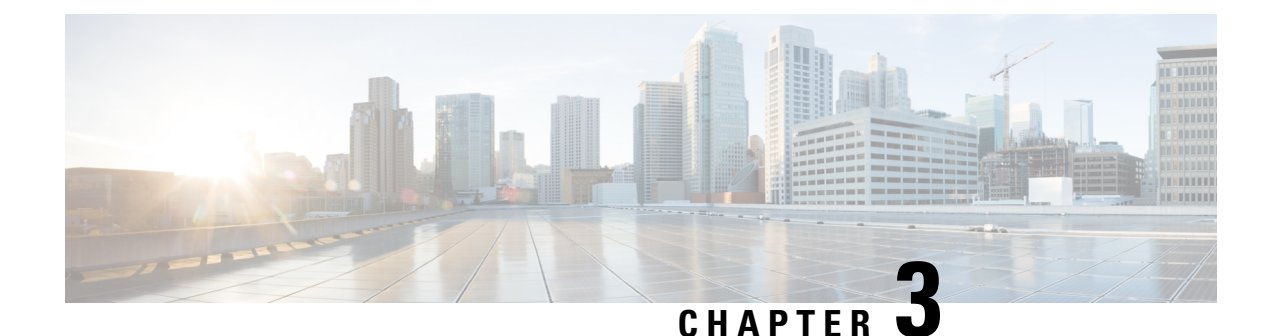

# <span id="page-28-0"></span>**Configuring MLD Snooping**

- [Information](#page-28-1) About MLD Snooping, on page 23
- How to Configure MLD [Snooping,](#page-28-2) on page 23
- Verifying MLD Snooping [Configuration,](#page-34-1) on page 29
- [Configuration](#page-35-0) Example for MLD Snooping, on page 30

# <span id="page-28-1"></span>**Information About MLD Snooping**

Multicast Listener Discovery (MLD) is part of the IPv6 protocol to support and manage IPv6 multicast between a host and the multicast router. IP multicast allows IP datagrams to be transmitted to a set of hosts that make up a multicast group. Hosts can dynamically join or leave multicast groups to minimize network load and to achieve effective data transmission.

MLD snooping monitors the MLD packets between a host and the router. MLD snooping dynamically creates, maintains, and deletes the multicast address table based on the joining and leaving of the multicast group members. With MLD snooping, IPv6 multicast data is selectively forwarded to a list of ports that want to receive the data, instead of being flooded to all ports in a VLAN. This list is constructed by snooping IPv6 multicast control packets and maintained in a multicast address table.

# <span id="page-28-3"></span><span id="page-28-2"></span>**How to Configure MLD Snooping**

The following sections provide configuration information about MLD snooping.

### **Enabling MLD Snooping**

To enable MLD Snooping on the device, perform the following procedure:

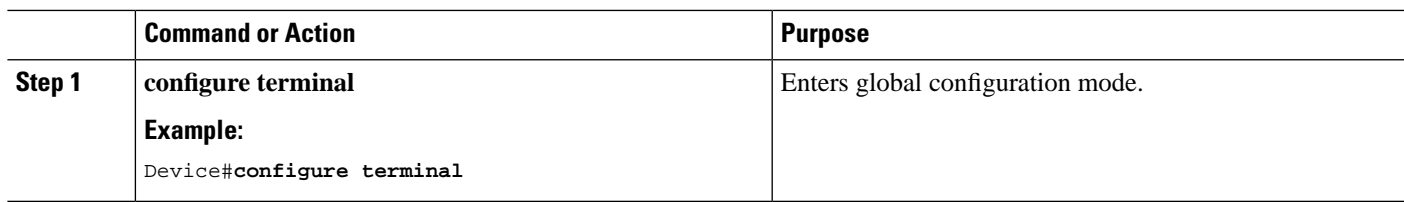

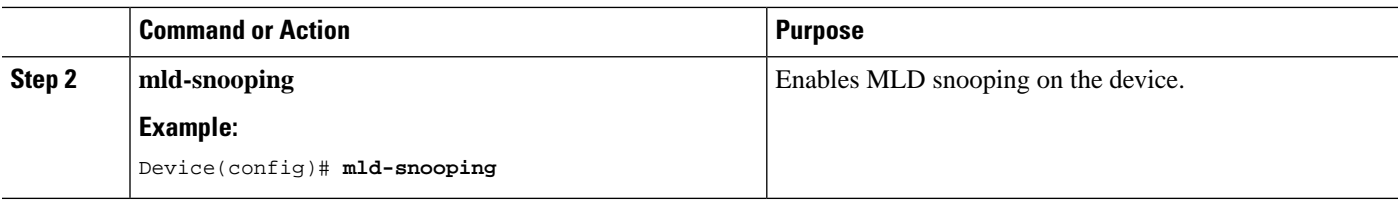

## <span id="page-29-0"></span>**Configuring MLD Snooping Timer**

To configure MLD Snooping timer, perform the following procedure:

#### **SUMMARY STEPS**

- **1. configure terminal**
- **2. mld-snooping host-aging-time** *time*
- **3. mld-snooping max-response-time** *time*

#### **DETAILED STEPS**

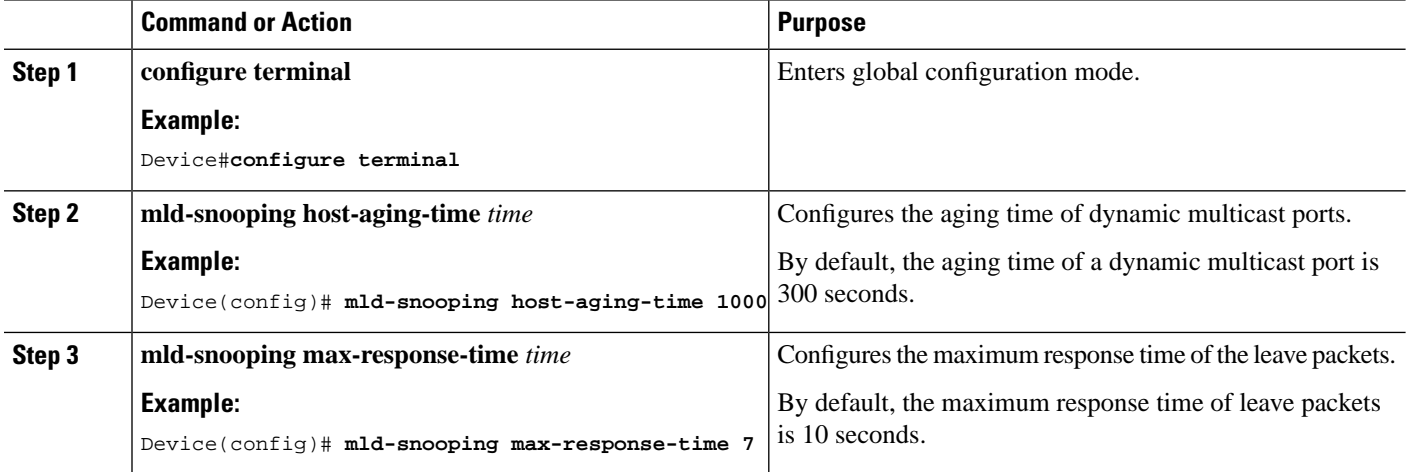

## <span id="page-29-1"></span>**Configuring Fast-Leave**

Fast Leave feature allows a port to be immediately removed from a multicast group upon receiving a leave packet on that port. If the Fast Leave feature is not enabled, MLD Snooping waits for a period of time before removing the port from the multicast group. Enabling the Fast Leave feature when there is only one user on the port provides for effective bandwidth utilization.

#### **SUMMARY STEPS**

- **1. configure terminal**
- **2. interface ethernet** *interface-num*
- **3. mld-snooping fast-leave**

#### **DETAILED STEPS**

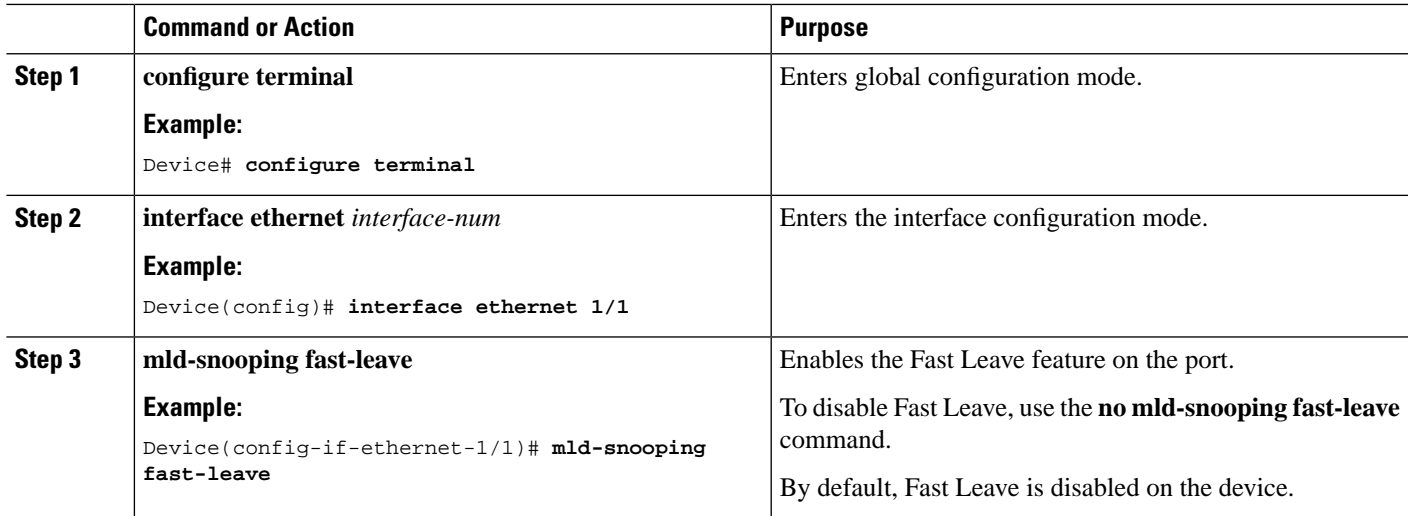

# <span id="page-30-0"></span>**Configuring Maximum Multicast Groups on a Port**

To set the maximum number of multicast groups that a port can join, perform the following procedure.

#### **SUMMARY STEPS**

- **1. configure terminal**
- **2. interface ethernet** *interface-num*
- **3. mld-snooping group-limit** *number*

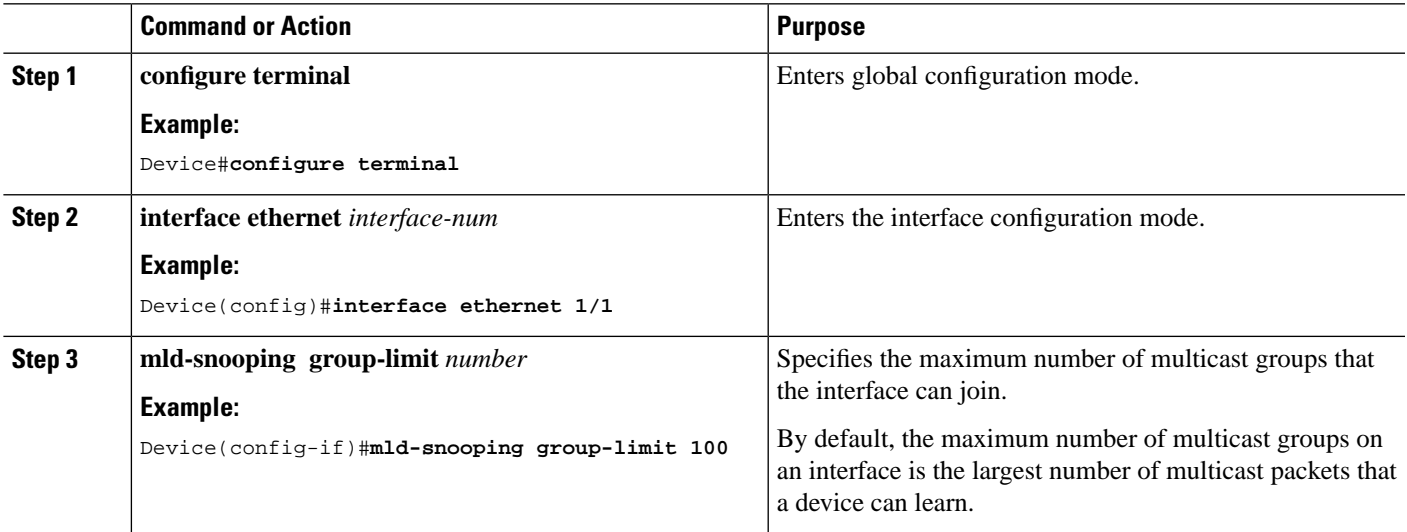

### <span id="page-31-0"></span>**Configuring Multicast Learning Strategy of MLD Snooping**

You can configure a multicast learning strategy to allow the device to discover only specific multicast groups. The device can discover only those multicast groups that are a part of allowed list. Multicast groups that are a part of blocked list are not discovered by the device.

#### **SUMMARY STEPS**

- **1. configure terminal**
- **2. mld-snooping** { **permit**| **deny**}{**group all** |**vlan** *vlanid*}
- **3. interface ethernet** *interface-num*
- **4. mld-snooping** { **permit**| **deny**}**group-range** *MAC* **multi-count** *num* **vlan** *vlanid*
- **5. mld-snooping** { **permit** | **deny**}**group** *MAC* **vlan** *vlanid*

#### **DETAILED STEPS**

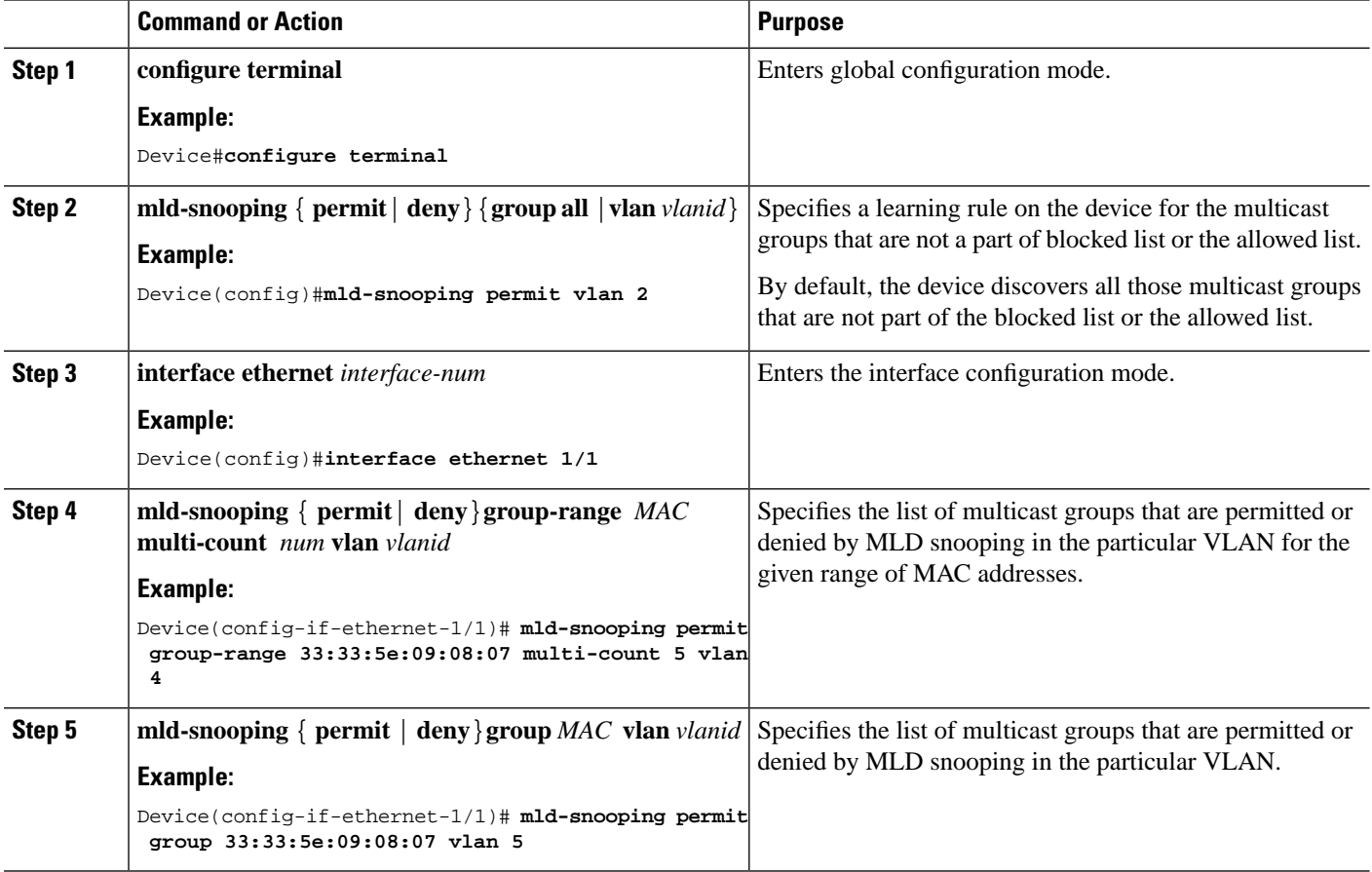

### <span id="page-31-1"></span>**Configuring MLD Snooping Querier**

In a network where IP multicast routing is configured, the IP multicast router acts as the MLD querier. If the IP multicast traffic in a VLAN only needs to be Layer 2 switched, an IP multicast router is not required, but Ш

without an IP multicast router on the VLAN, you must configure another switch as the MLD querier so that it can send queries.

When enabled, the MLD snooping querier sends out periodic MLD queries that trigger MLD report messages from the device that wants to receive IP multicast traffic. MLD snooping listens to these MLD reports to establish appropriate forwarding.

You can enable the MLD snooping querier on all the devices in the VLAN, but for each VLAN that is connected to devices that use MLD to report interest in IP multicast traffic, you must configure at least one device as the MLD snooping querier.

You can configure the MLD snooping querier to forward the source address, maximum response time, and query interval for sending general query messages.

#### **SUMMARY STEPS**

- **1. configure terminal**
- **2. mld-snooping querier**
- **3. mld-snooping query-interval** *interval*
- **4. mld-snooping query-max-respond** *time*
- **5. mld-snooping querier-vlan** *vlanid*

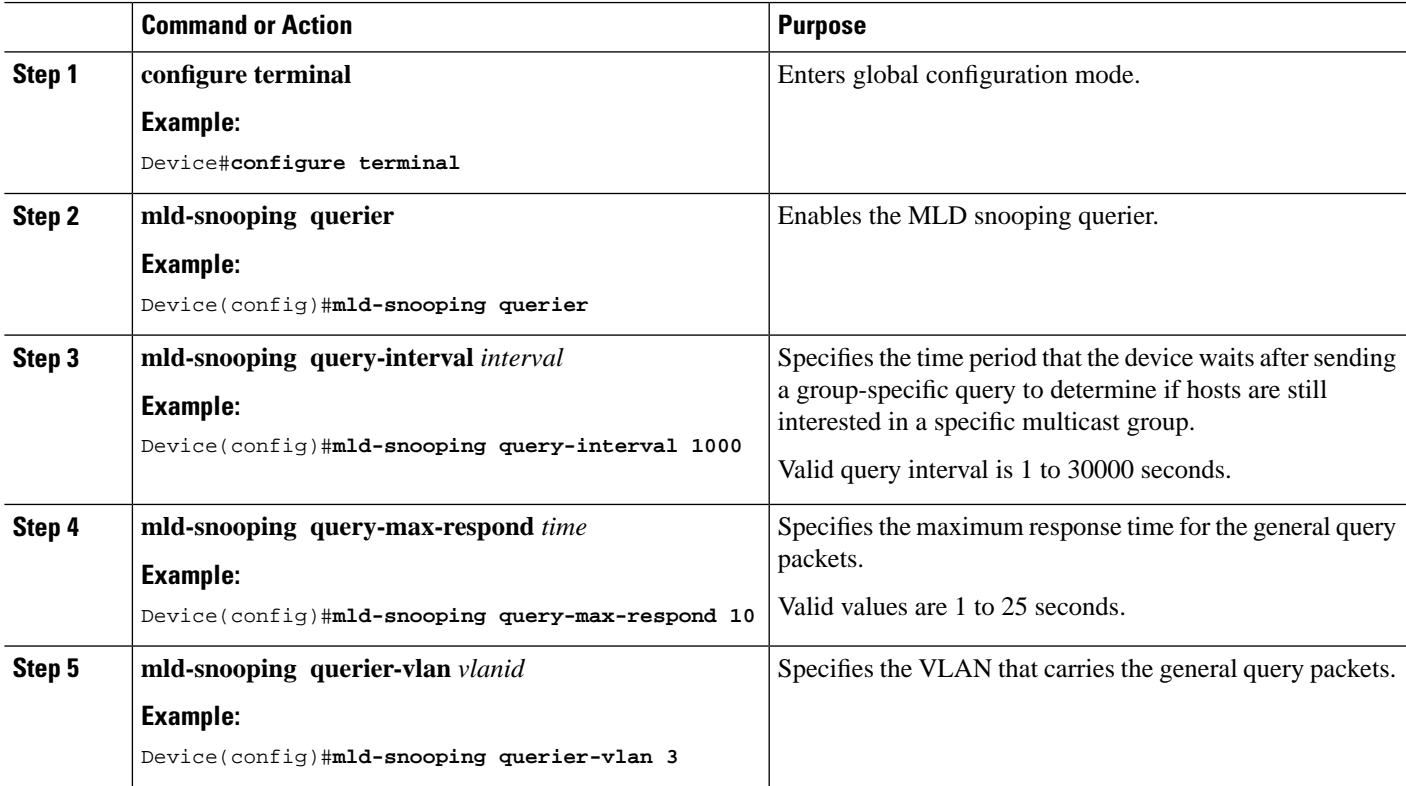

### <span id="page-33-0"></span>**Configuring a Routing Port**

You can add a router port to the dynamic multicast so that the routing port also forwards the multicast traffic packets. To configure a multicast routing port, perform the following procedure.

#### **SUMMARY STEPS**

- **1. configure terminal**
- **2. mld-snooping route-port forward**
- **3. mld-snooping router-port-age** {**on**|**off**|*age-time*}
- **4. mld-snooping route-port vlan** *vlanid* **interface** {**all** |**ethernet** *interface-num* }

#### **DETAILED STEPS**

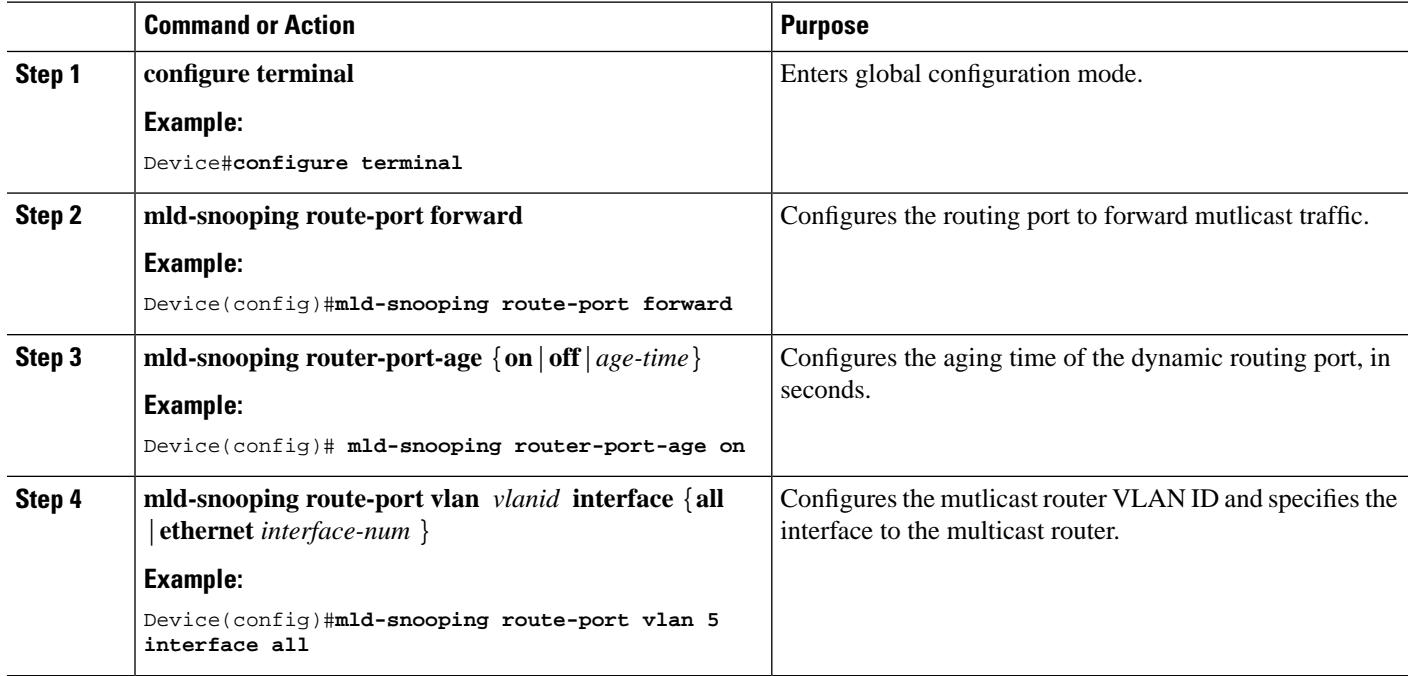

### <span id="page-33-1"></span>**Configuring a Multicast VLAN**

You can configure multicast VLAN on a port, which ensures a more efficient distribution of multicast packets across the network. After the multicast VLAN feature is enabled on a port, the device forwards the MLD packets to the multicast VLAN regardless of the VLAN to which the MLD packets belong.

#### **SUMMARY STEPS**

- **1. configure terminal**
- **2. interface ethernet** *interface-num*
- **3. mld-snooping multicast vlan** *vlanid*

#### **DETAILED STEPS**

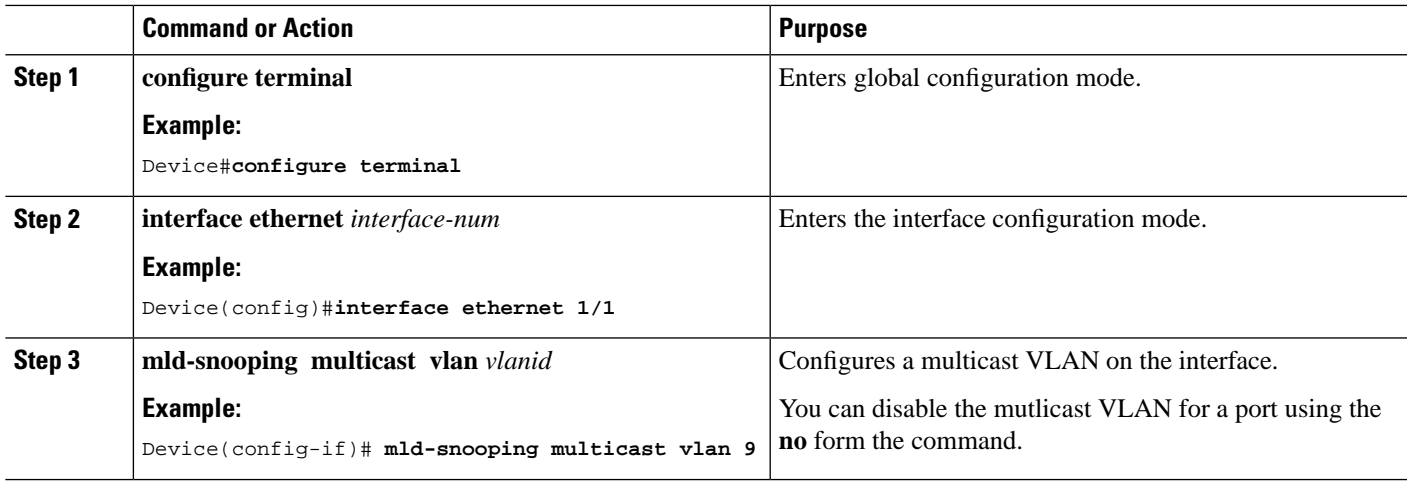

### <span id="page-34-0"></span>**Configuring a Port to Record Host MAC Address**

To enable the recording of MAC address of the source of an MLD report packet, perform the following procedure.

#### **SUMMARY STEPS**

- **1. configure terminal**
- **2. interface ethernet** *interface-num*
- **3. mld-snooping record-host**

#### **DETAILED STEPS**

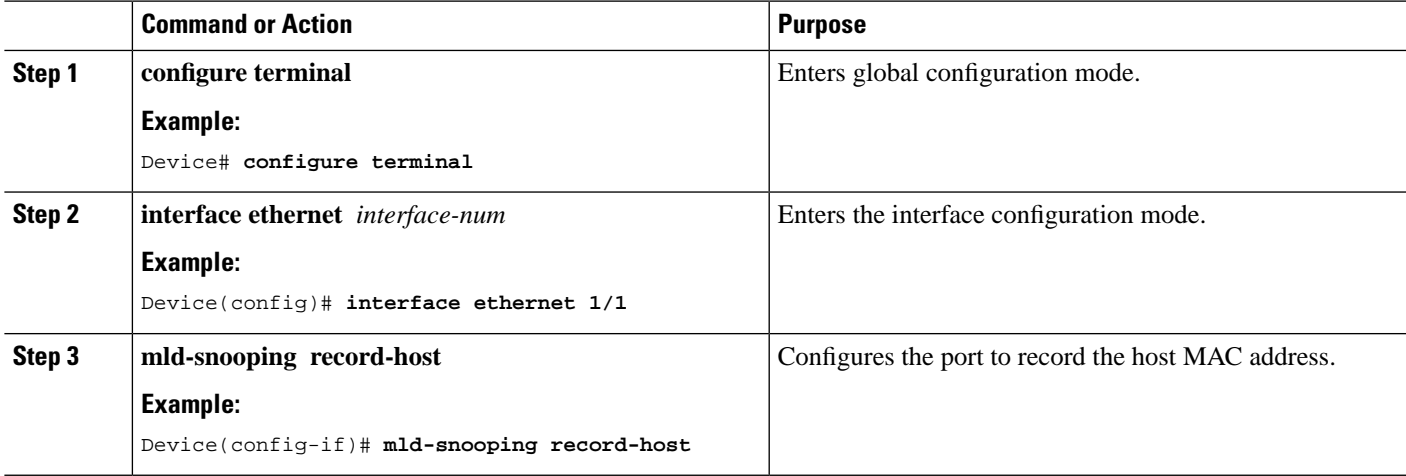

# <span id="page-34-1"></span>**Verifying MLD Snooping Configuration**

To verify the MLD snooping configuration, run these commands, as required.

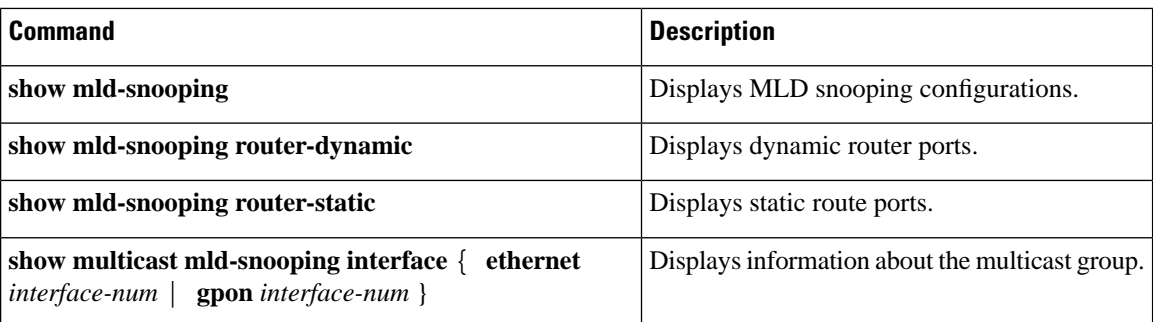

# <span id="page-35-0"></span>**Configuration Example for MLD Snooping**

#### **Network Requirements**

Consider a network topology wherein hosts Host-A, Host-B, and Host-C belong to VLAN 2, VLAN 3, and VLAN 4 respectively. The hosts are configured to receive the data of the multicast group with the address FF02::01::0101, FF02::01::0102 and FF02::01::0103 respectively.

#### **Figure 2: MLD Snooping Configuration**

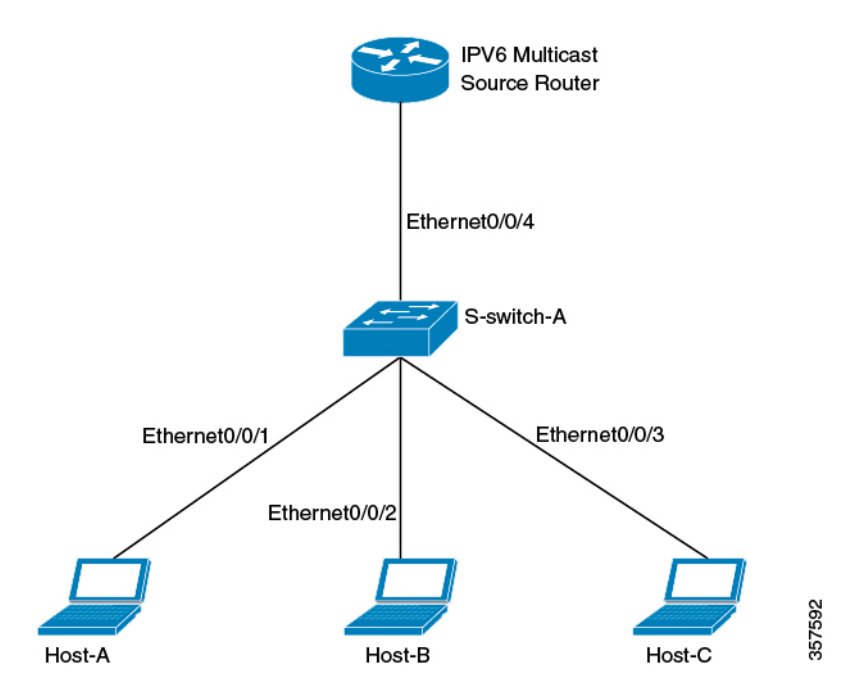

#### **Configuration Steps**

**1.** Configure S-switch-A

Configure VLAN 2, VLAN 3 and VLAN 4, and then add Ethernet 0/0/1, Ethernet 0/0/2 and Ethernet 0/0/3 to VLAN 2, VLAN 3, and VLAN 4 respectively.

```
S-switch-A(config)# vlan 2
S-switch-A(config-if-vlan)# switchport ethernet 0/0/1
S-switch-A(config-if-vlan)# exit
```
П

```
S-switch-A(config)# vlan 3
S-switch-A(config-if-vlan)# switchport ethernet 0/0/2
S-switch-A(config-if-vlan)# exit
S-switch-A(config)# vlan 4
S-switch-A(config-if-vlan)# switchport ethernet 0/0/3
S-switch-A(config-if-vlan)# exit
```
**2.** Enable MLD Snooping

```
S-switch-A(config)# mld-snooping
```
When Host-A, Host-B, and Host-C send MLD report packets to S-switch-A, S-switch-A learns the corresponding multicast group entries. When the IPv6 Multicast Source Router sends MLD query packets to S-switch-A, S-switch-A learns the corresponding routing port entries.

**3.** Display and verify the multicast groups learned by S-switch-A

```
S-switch-A(config)# show multicast mld-snooping interface
show mld-snooping multicast table information
MAC Address : 33:33:00:01:00:01
IP Address : FF02::01::0101
VLAN ID : 2 
Aging time: 297
MLD Port : e1/1
MLD Version: V1, V2
MAC Address : 33:33:00:01:00:02 
IP Address : FF02::01::0102
VLAN ID : 3 
Aging time: 290
MLD Port : e1/1
MLD Version: V1, V2
. 
MAC Address : 33:33:00:01:00:03 
IP Address : FF02::01::0103
VLAN ID : 4 
Aging time: 281
MLD Port : e1/1
MLD Version: V1, V2
Total entries: 3 .
S-switch-A(config)# show mld-snooping router-dynamic
 Port VID Age Type
 e0/0/4 2 284 { QUERY }<br>e0/0/4 3 284 { QUERY }<br>e0/0/4 4 225
  e0/0/4 3 284 { QUERY }
  e0/0/4 4 284 { QUERY }
Total Record: 3
```
When a Multicast Source Router sends the multicast data stream FF02::01::0101, FF02::01::0102 and FF02::01::0103, S-switch-A distributes the corresponding data stream to Host-A, Host-B and Host-C.

 $\mathbf I$ 

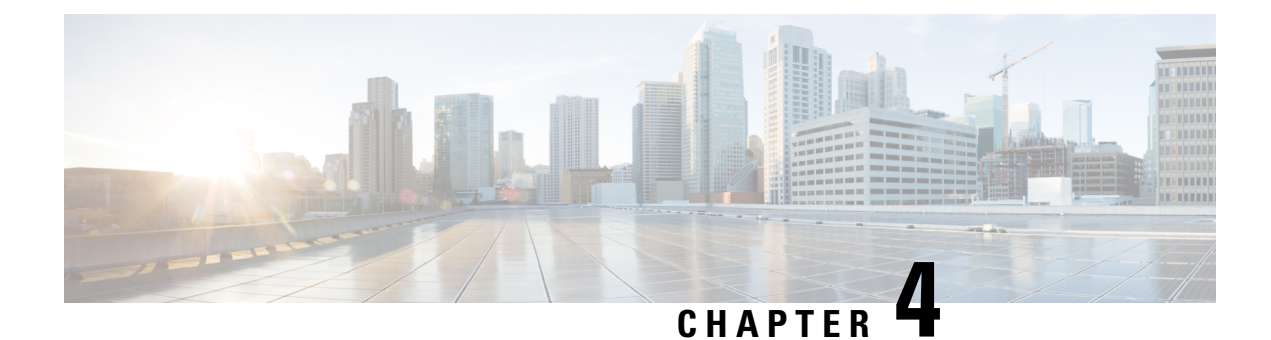

# <span id="page-38-0"></span>**Configuring Static Multicast Tables**

- [Information](#page-38-1) About Static Multicast Tables, on page 33
- How to [Configure](#page-38-2) Static Multicast Tables, on page 33
- [Configuration](#page-40-0) Examples for Static Multicast Tables, on page 35

# <span id="page-38-1"></span>**Information About Static Multicast Tables**

You can manually configure the addresses in a multicast table. Such a table is a static multicast table. A static multicast MAC table won't age and it won't be lost after it's saved. At present, you can configure only IPv4 multicast entries in a static multicast table.

# <span id="page-38-3"></span><span id="page-38-2"></span>**How to Configure Static Multicast Tables**

The following topics provide information about the procedures that you can perform to configure static multicast tables.

# **Configuring a Static Multicast Group**

To create a static multicast group, perform this procedure:

#### **SUMMARY STEPS**

- **1. enable**
- **2. configure terminal**
- **3. multicast** {**mac-address** *mac-address* |**ip-address** *ip-address*}**vlan** *vlan-id*

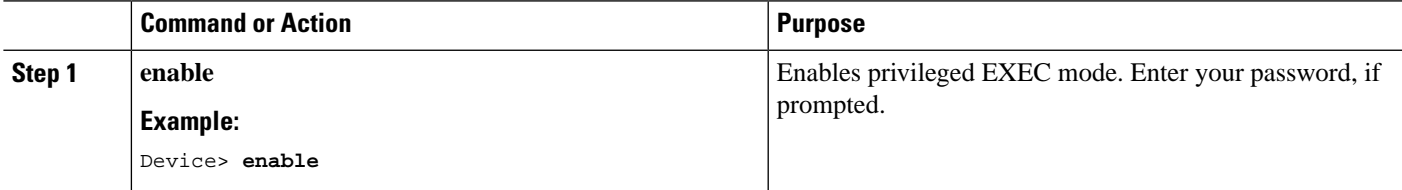

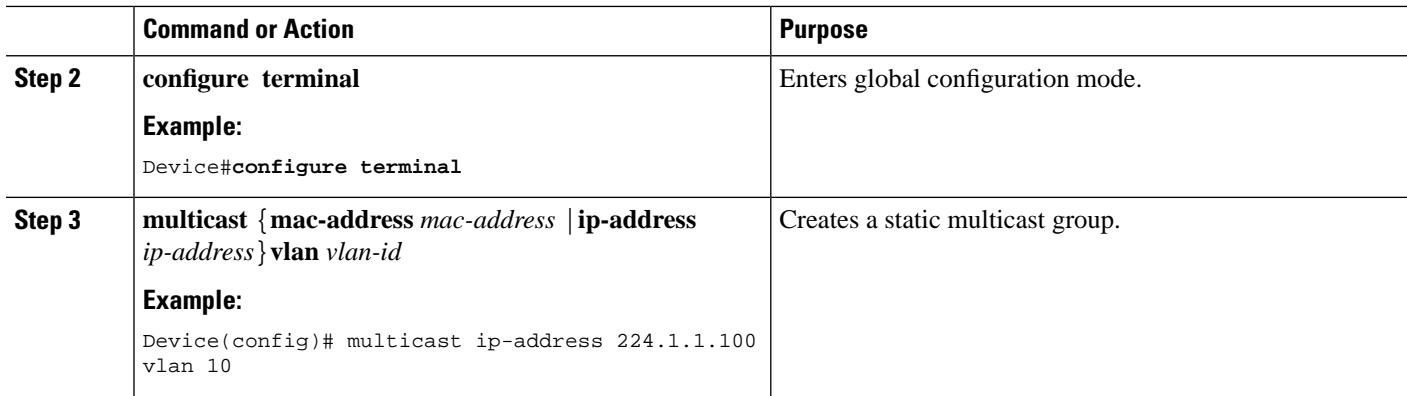

#### <span id="page-39-0"></span>**Adding a Port to a Static Multicast Group**

To add a port to a static multicast group, perform this procedure:

#### **SUMMARY STEPS**

- **1. enable**
- **2. configure terminal**
- **3. multicast** {**mac-address** *mac-address* |**ip-address***ip-address*}**vlan***vlan-id* **interface** {**all**|*interface-list*}

#### **DETAILED STEPS**

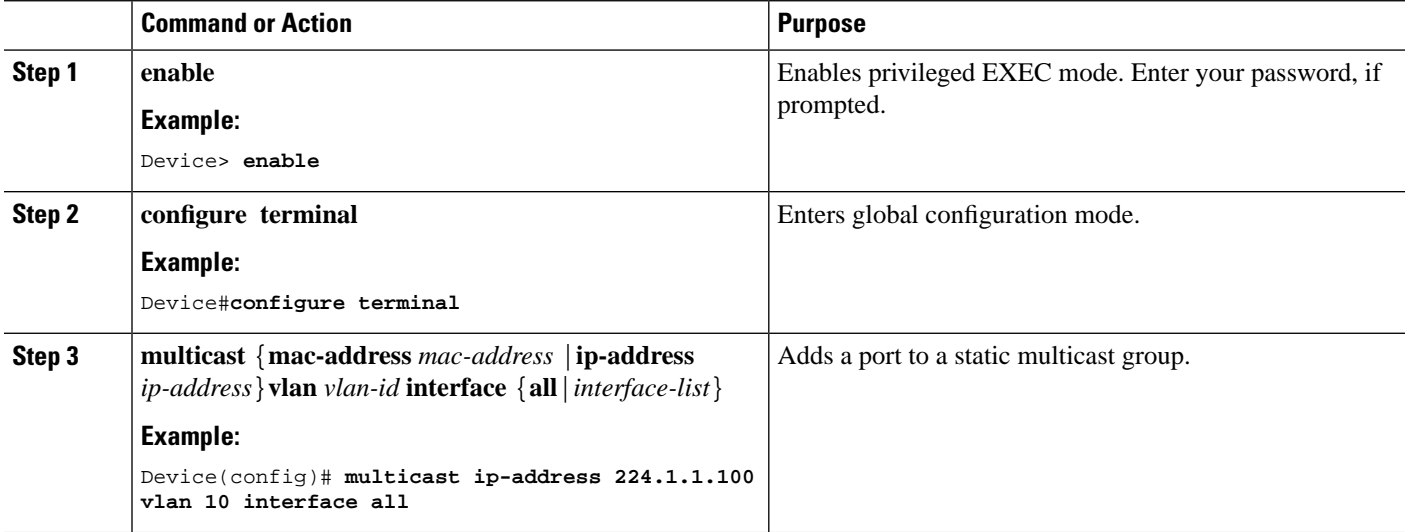

#### <span id="page-39-1"></span>**Configuring a Proxy Port**

When a device is configured with a static multicast table, you can configure a proxy port on the device. The proxy port will send the multicast report to the multicast source.

#### **SUMMARY STEPS**

- **1. enable**
- **2. configure terminal**
- **3. multicast** {**mac-address** *mac-address* |**ip-address** *ip-address*}**vlan** *vlan-id* **proxy-port ethernet** *interface-list*
- **4. multicast proxy-interval** *seconds*

#### **DETAILED STEPS**

Ш

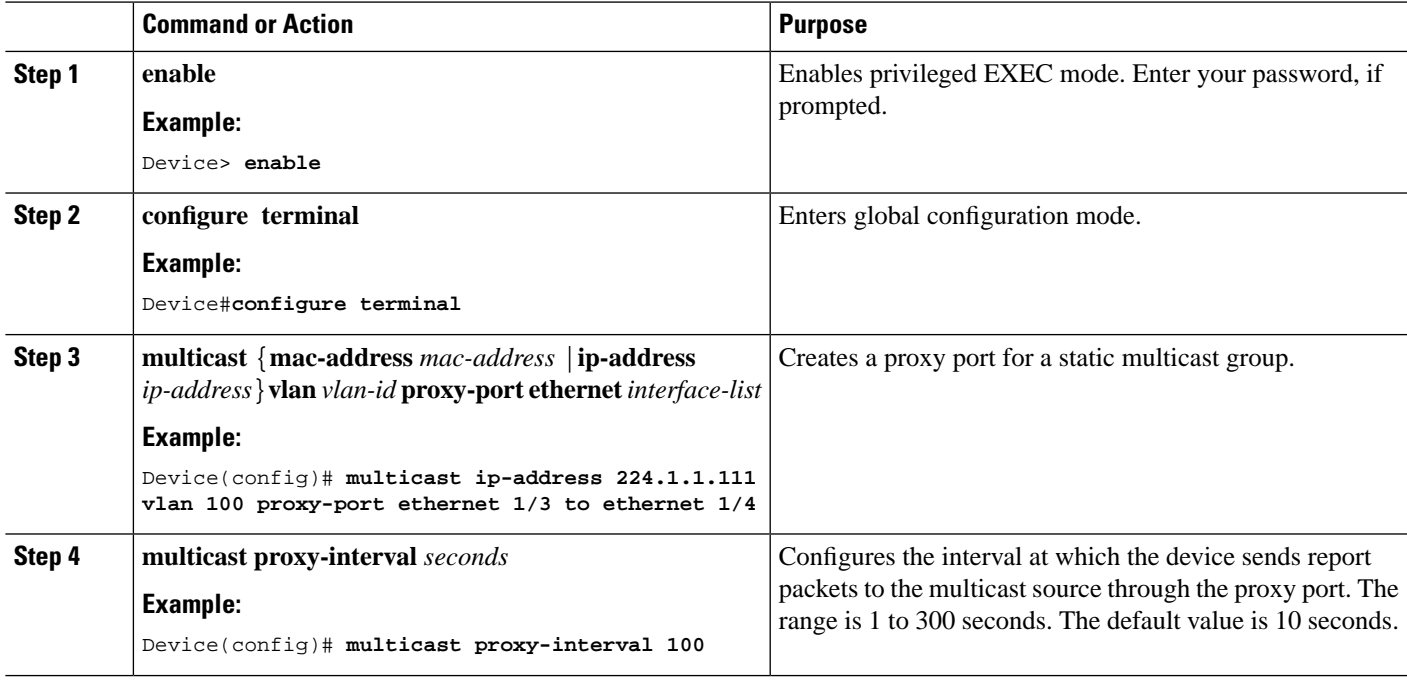

# <span id="page-40-1"></span><span id="page-40-0"></span>**Configuration Examples for Static Multicast Tables**

The following topics provide examples of static multicast table configurations.

### **Example: Creating a Static Multicast Group**

The following example shows how to create a static multicast group for a MAC address. The MAC address is 01: 00: 5e: 01: 02: 03 and the VLAN ID is 1:

Device(config)# **multicast mac-address 01:00:5e:01:02:03 vlan 1**

The following example shows how to create a static multicast group for an IP address. The IP address is 224.0.1.1 and VLAN ID is 1:

Device(config)# **multicast ip-address 224.0.1.1 vlan 1**

### <span id="page-40-2"></span>**Example: Adding a Port to a Static Multicast Group**

The following example shows how to add the Ethernet ports 2, 3, and 4 to a static multicast group.

Device(config)# **multicast mac-address 01:00:5e:01:02:03 vlan 1 interface ethernet 1/2 to ethernet 1/4** 

L